**MS-203.Pre.MS-203.VCEup.57q - DEMO**

Number: MS-203 Passing Score: 800 Time Limit: 120 min

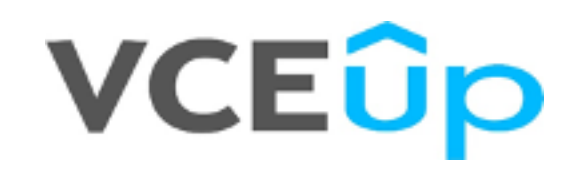

**Microsoft 365 Messaging**

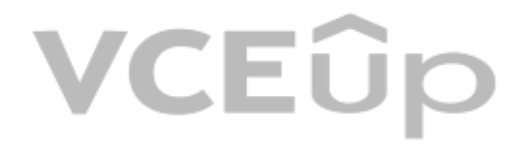

### **Question Set 1**

#### **QUESTION 1**

Note: This question is part of a series of questions that present the same scenario. Each question in the series contains a unique solution that might meet the stated goals. Some question sets might have more than one **correct solution, while others might not have a correct solution.**

**After you answer a question in this section, you will NOT be able to return to it. As a result, these questions will not appear in the review screen.**

You have a Microsoft Exchange Server 2019 organization that contains 200 mailboxes.

You need to add a second email address to each mailbox. The address must have a syntax that uses the first letter of each user's last name, followed by the user's first name, and then @fabrikam.com.

Solution: You convert all the mailboxes to shared mailboxes, and then you run the Set-Mailbox cmdlet and specify the -EmailAddressPolicyEnabled \$false parameter.

Does this meet the goal?

A. Yes

B. No

**Correct Answer:** B **Section: [none] Explanation**

### **Explanation/Reference:**

Explanation:

Email address policies define the rules that create email addresses for recipients in your Exchange organization.

The basic components of an email address policy are:

- Email address templates: Define the email address format for the recipients (for example <firstnam[e>@contoso.com or <lastname>.<firstna](https://vceup.com)me>@contoso.com).
- Recipient filter: Specifies the recipients whose email addresses are configured by the policy.
- Priority: Specifies the order to apply the email address policies (important if a recipient is identified by more than one policy).

The EmailAddressPolicyEnabled parameter specifies whether to apply email address policies to this recipient. Valid values are: \$true: Email address policies are applied to this recipient. This is the default value. \$false: Email address policies aren't applied to this recipient.

Reference: https://docs.microsoft.com/en-us/exchange/email-addresses-and-address-books/email-address-policies/email-address-policies?view=exchserver-2019

#### **QUESTION 2**

Note: This question is part of a series of questions that present the same scenario. Each question in the series contains a unique solution that might meet the stated goals. Some question sets might have more than one

**correct solution, while others might not have a correct solution.**

**After you answer a question in this section, you will NOT be able to return to it. As a result, these questions will not appear in the review screen.**

You have a Microsoft Exchange Server 2019 organization that contains 200 mailboxes.

You need to add a second email address to each mailbox. The address must have a syntax that uses the first letter of each user's last name, followed by the user's first name, and then @fabrikam.com.

Solution: You create an email address policy that uses the  $81s8q@fabrikam.com$  email address format.

Does this meet the goal?

A. Yes

B. No

**Correct Answer:** B **Section: [none]**

### **Explanation**

### **Explanation/Reference:**

Reference: https://docs.microsoft.com/en-us/exchange/email-addresses-and-address-books/email-address-policies/email-address-policies?view=exchserver-2019

### **QUESTION 3**

Note: This question is part of a series of questions that present the same scenario. Each question in the series contains a unique solution that might meet the stated goals. Some question sets might have more than one **correct solution, while others might not have a correct solution.**

**After you answer a question in this section, you will NOT be able to return to it. As a result, these questions will not appear in the review screen.**

You have a Microsoft Exchange Server 2019 organization that contains 200 mailboxes.

You need to add a second email address to each mailbox. The address must have a syntax that uses the first letter of each user's last name, followed by the user's first name, and then @fabrikam.com.

- Email address templates: Define the email address format for the recipients (for example <firstname>@contoso.com or <lastname>.<firstname>@contoso.com).
- Recipient filter: Specifies the recipients whose email addresses are configured by the policy.
- Priority: Specifies the order to apply the email address policies (important if a recipient is identified by more than one policy).

### Solution: You convert all the mailboxes to shared mailboxes, and then you run the

Set-Mailbox cmdlet and specify the -EmailAddressPolicyEnabled \$true parameter.

Does this meet the goal?

A. Yes

B. No

**Correct Answer:** A **Section: [none] Explanation**

### **Explanation/Reference:** Explanation:

Email address policies define the rules that create email addresses for recipients in your Exchange or[ganization.](https://vceup.com)

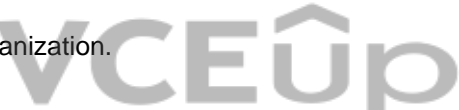

The basic components of an email address policy are:

The EmailAddressPolicyEnabled parameter specifies whether to apply email address policies to this recipient. Valid values are: \$true: Email address policies are applied to this recipient. This is the default value. \$false: Email address policies aren't applied to this recipient.

Reference: https://docs.microsoft.com/en-us/exchange/email-addresses-and-address-books/email-address-policies/email-address-policies?view=exchserver-2019

### **QUESTION 4** HOTSPOT

You have a Microsoft Exchange Online subscription.

### You run the following command.

Set-ActiveSyncOrganizationSettings –DefaultAccessLevel Block

You run Get-ActiveSyncDeviceAccessRule | fl Identity, AccessLevel, Characteristic, QueryString, and you receive the following output.

Identity : Outlook-Android/2.0 (UserAgent) AccessLevel : Allow Characteristic : UserAgent QueryString : Outlook-Android/2.0 Identity : Outlook-iOS/2.0 (UserAgent) AccessLevel : Allow Characteristic : UserAgent QueryString : Outlook-iOS/2.0

For each of the following statements, select Yes if the statement is true. Otherwise, select No.

**NOTE:** Each correct selection is worth one point.

**Hot Area:**

### **Answer Area**

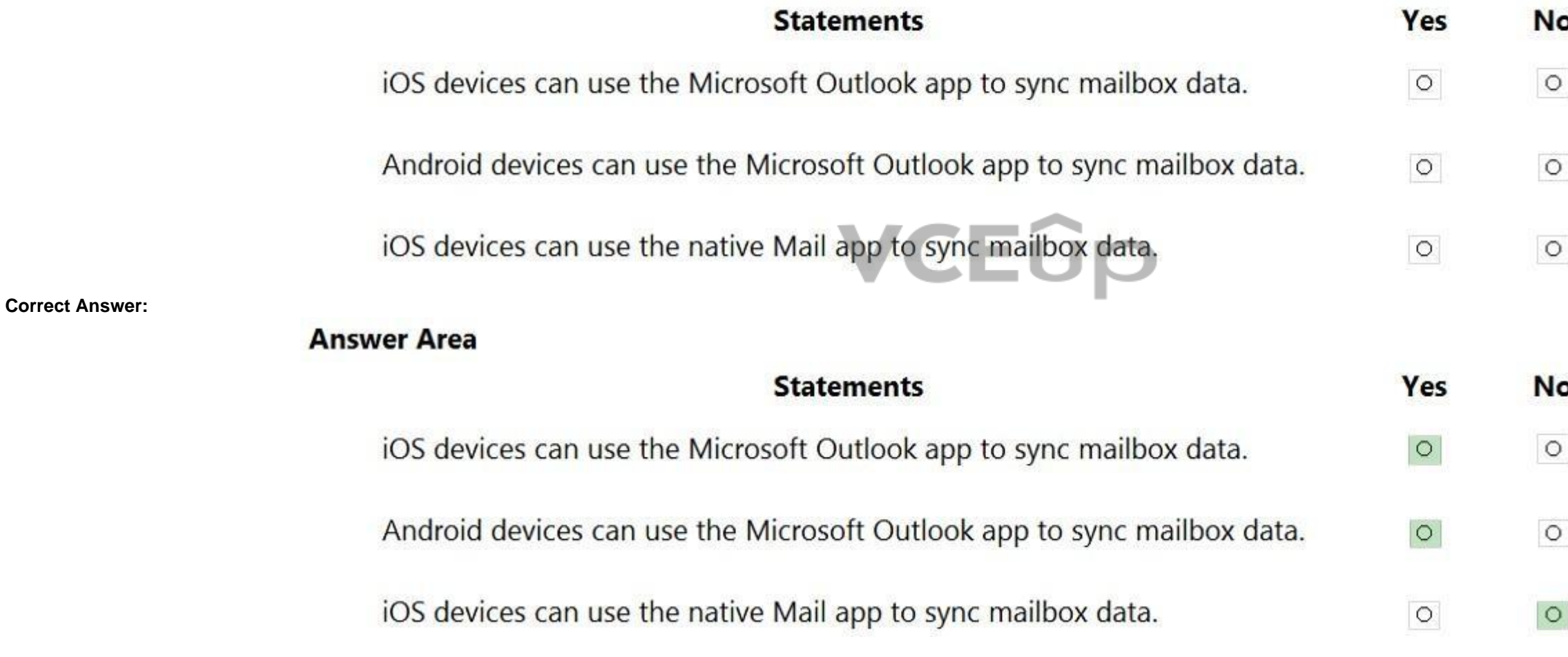

**Section: [none] Explanation**

**Explanation/Reference:**

**QUESTION 5** DRAG DROP

You have a Microsoft Exchange Online tenant.

You enable hierarchical address books (HABs).

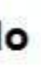

You create a new distribution group named Contoso.

You need to configure the Contoso group as the root of the hierarchy. The members of the group must appear in the hierarchy.

How should you complete the PowerShell commands? To answer, drag the appropriate cmdlets to the correct targets. Each cmdlet may be used once, more than once, or not at all. You may need to drag the split bar between panes to view content.

**NOTE:** Each correct selection is worth one point.

### **Select and Place:**

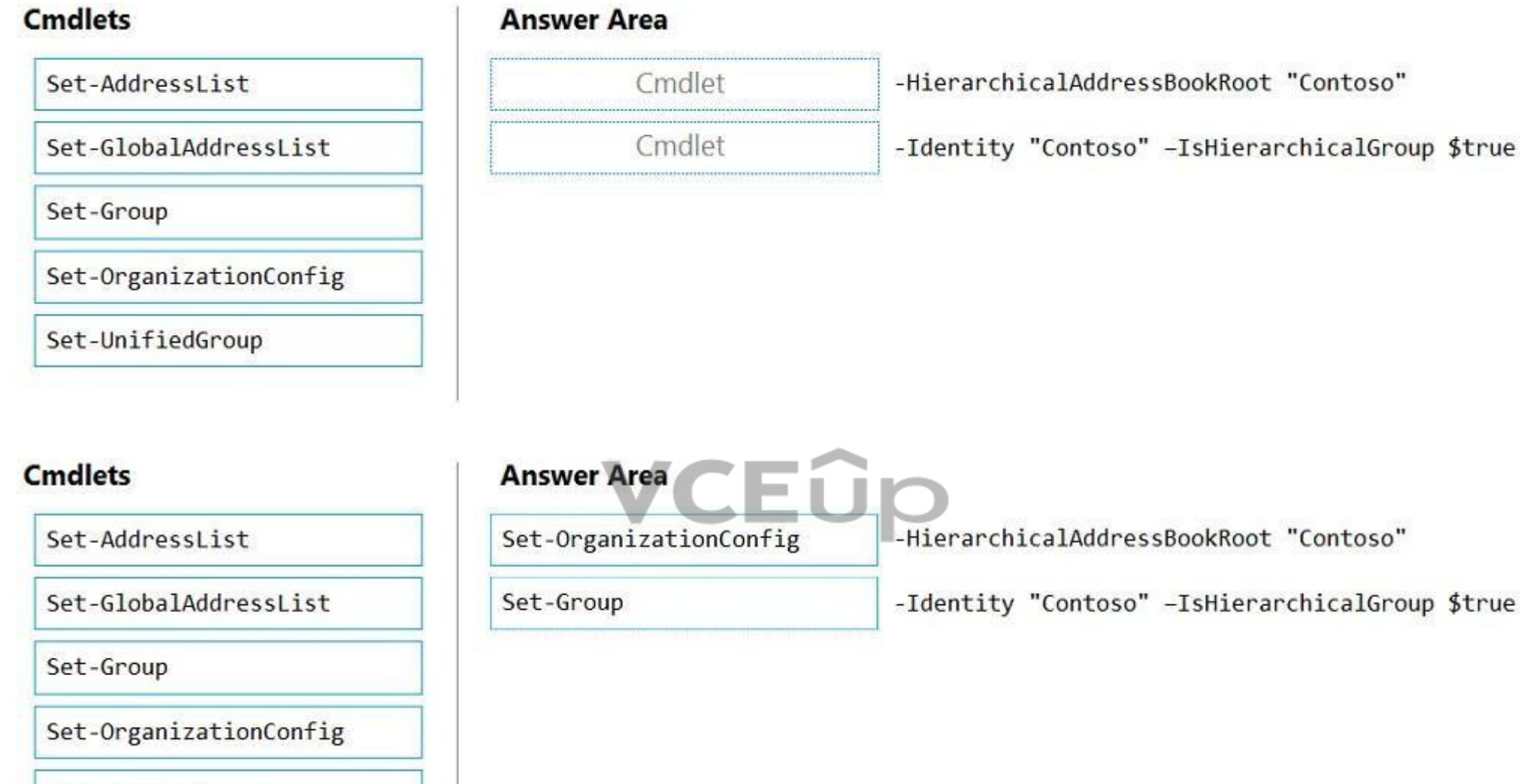

**Correct Answer:**

**Section: [none] Explanation**

### **Explanation/Reference:**

Reference: https://docs.microsoft.com/en-us/exchange/address-books/hierarchical-address-books/enable-or-disable-hierarchical-addressbooks

Set-UnifiedGroup

**QUESTION 6** You have a Microsoft 365 subscription.

Several users report today that they cannot access email from their mobile device. They successfully accessed their email from the same device yesterday.

You need to identify which mobile device access rule applies to the devices.

### Which cmdlet should you run?

- A. Get-DeviceTenantRule
- B. Get-ActiveSyncOrganizationSettings
- C. Get-MobileDevice

D. Get-MobileDeviceMailboxPolicy

### **Correct Answer:** C **Section: [none]**

**Explanation**

### **Explanation/Reference:**

Explanation:

The Get-MobileDevice cmdlet returns identification, configuration, and status information for each mobile device.

Note: The Get-MobileDeviceStatistics cmdlet can also be used.

Reference: https://docs.microsoft.com/en-us/powershell/module/exchange/devices/get-mobiledevice?view=exchange-ps

**QUESTION 7** You have a Microsoft Exchange Online tenant.

All users are assigned only an Office 365 Enterprise E3 license.

You need to ensure that the users can use only Microsoft Outlook to connect to their Microsoft 365 mailbox when they connect from an Android device.

What should you create?

- A. a conditional access policy in Azure Active Directory (Azure AD)
- B. a connection filter policy in Exchange Online Protection (EOP)
- C. an Outlook Web App policy in Exchange Online
- D. an app protection policy in Microsoft Endpoint Manager

**Correct Answer:** A **Section: [none] Explanation**

#### **Explanation/Reference:**

- A. Modify the primarySmtpAddress property fox the mailbox of Ben Smith.
- B. Modify the RemoteRoutingAddress parameter for the mailbox of Ben Smith.
- C. Modify the email address of Ben Smith to use a syntax of lastname.firstname@contoso.com.
- D. Modify the email address of Ben Smith to use a syntax of firstname.lastname@contoso.onmicrosoft.com.

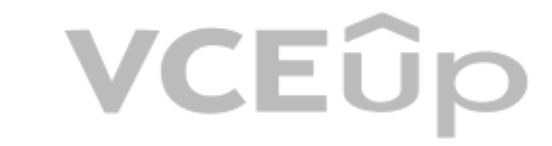

Explanation: Office 365 Enterprise E3 includes Azure Active Directory Premium P1 which is required for Azure conditional access policies.

### **QUESTION 8**

You manage a hybrid deployment between Microsoft Exchange Online and on-premises Exchange Server 2019. The deployment contains a primary SMTP domain named contoso.com.

Users have email addresses that use a syntax of firstname.lastname@contoso.com.

A user named Ben Smith receives a new client computer. You configure the computer to access Ben Smith's mailbox. Ben Smith reports that he cannot connect to his mailbox from the new computer.

You verify that other users can connect successfully to their mailbox and that new users can discover their mailboxes by using Autodiscover.

You need to ensure that Ben Smith can connect to his mailbox from the new computer.

What should you do?

**Correct Answer:** B **Section: [none] Explanation**

### **Explanation/Reference:**

### **QUESTION 9**

You have a Microsoft Exchange Online tenant that contains 1,000 user mailboxes and 10 mail-enabled users. The mail-enabled users have email addresses in two SMTP domains named fabrikam.com and contoso.com.

You need to convert the mail-enabled users into user mailboxes.

What should you do first?

From a Microsoft Exchange Online tenant, you run the following PowerShell command. PS C:\> Get-Mailbox | Select-Object Alias, RecipientTypeDetails | FT -AutoSize

Alias  $- - - - -$  RecipientTypeDetails

---------------------

Mailbox1 Mailbox2 SharedMailbox RoomMailbox

- A. Remove the remote domains of fabrikam.com and contoso.com.
- B. Assign a license to each user.
- C. Add the users to an Office 365 group.
- D. Modify the email forwarding settings of each user.

**Correct Answer:** A **Section: [none] Explanation**

### **Explanation/Reference:**

Explanation: You need to remove the remote domains first then assign a license to the user account.

### **QUESTION 10**

You have two mailboxes named Mailbox1 and Mailbox2 that have the ProhibitSendReceiveQuota [parameter set to](https://vceup.com) 50 GB.

You receive the license status of each mailbox and discover the configurations shown in the following table.

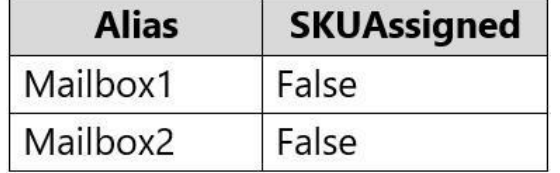

You need to increase the quota for Mailbox1 and Mailbox2.

What should you do first?

- A. Enable an archive for each mailbox.
- B. Assign a license to each mailbox.
- C. Place both mailboxes on retention hold.
- D. Convert each mailbox into an equipment mailbox.

### **Correct Answer:** B

 $\mathsf{D}$ 

### **Section: [none] Explanation**

### **Explanation/Reference:**

Explanation:

Shared and resource mailboxes don't require a license. However, without a license, these mailboxes are limited to 50 GB. To increase the mailbox size, an E3 or E5 license must be assigned. This will increase the mailbox to

### Reference:

https://docs.microsoft.com/en-us/office365/servicedescriptions/exchange-online-service-description/exchange-online-limits

Ten of the user accounts are configured as service accounts for applications. The applications send event notifications to the mailboxes of the service accounts by using SMTP. The developers of each application have delega the mailbox of their respective application.

### **QUESTION 11**

You have 1,000 user accounts that are each licensed for Microsoft 365. Each user account has a Microsoft Exchange Online mailbox.

You need to ensure that all the event notifications sent by the applications are retained in the service account mailboxes so that new developers can review older notifications. The developers must be able to view only the respective application.

What should you do?

- A. Replace the service account mailboxes with a single user mailbox that contains a folder for each application.
- B. Replace the service account mailboxes with a single user mailbox that contains Power Automate rules.
- C. Convert the service account mailboxes into shared mailboxes.
- D. Convert the service account mailboxes into mail-enabled users.

**Correct Answer:** C **Section: [none] Explanation**

**Explanation/Reference:**

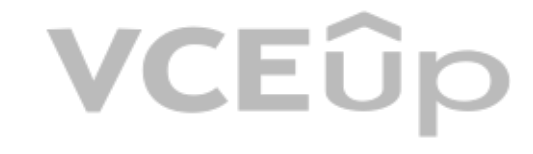

**QUESTION 12** All the users in your company have Microsoft 365 mailboxes.

Each user connects to Microsoft Exchange Online and OneDrive for Business from a personal computer that runs Windows 10.

You need to ensure that the users can save attachments to OneDrive for Business only when they connect to their mailbox from Outlook on the web.

What should you create?

- A. an Exchange ActiveSync device access rule
- B. an app protection policy in Microsoft Endpoint Manager
- C. an Outlook Web App policy in Exchange Online
- D. a device compliance policy in Microsoft Endpoint Manager

**Correct Answer:** B **Section: [none] Explanation**

**Explanation/Reference:**

**QUESTION 13**  HOTSPOT

You have a Microsoft Exchange Server 2019 organization.

You have the Address Book Policies (ABP) and address lists in the following table.

- 
- 
- 

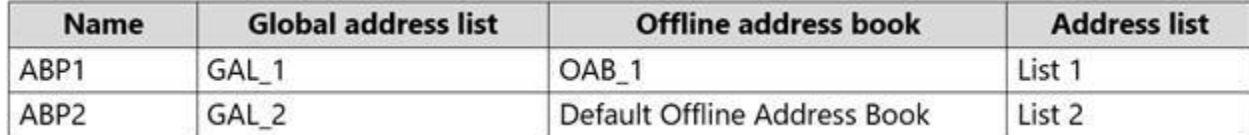

### You have the users in the following table.

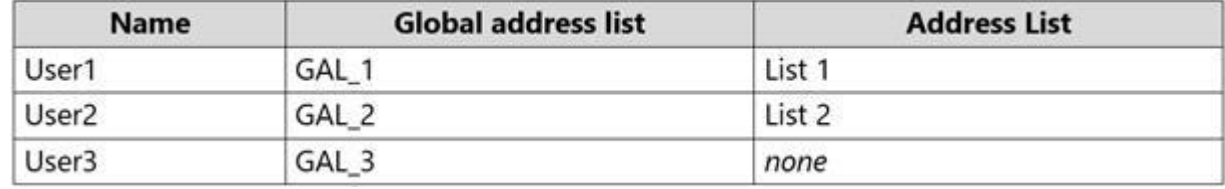

You assign ABP1 to User1 and User2.

User3 is NOT assigned to an Address Book Policy.

For each of the following statements, select Yes if the statement is true. Otherwise, select No.

**NOTE:** Each correct selection is worth one point.

**Hot Area:**

**Correct Answer:**

**Section: [none] Explanation**

### **Explanation/Reference:**

Reference: https://docs.microsoft.com/en-us/exchange/email-addresses-and-address-books/address[-book-policies/address-book-policies?vie](https://vceup.com)w=exchserver-2019

**QUESTION 14** You have a Microsoft Exchange Server 2019 organization.

A compliance manager plans to create retention policies for the mailboxes of executive users. The policies will move specific emails to an archive mailbox.

You need to create an archive mailbox for each executive user.

What should you do?

A. Run the Set-Mailbox cmdlet.

B. Enable In-Place Archiving for each mailbox.

C. Enable mailbox journaling.

D. Run the New-Mailbox cmdlet.

**Correct Answer:** B **Section: [none] Explanation**

### **Explanation/Reference:**

Reference: https://docs.microsoft.com/en-us/microsoft-365/compliance/enable-archive-mailboxes?view=o365-worldwide

### **QUESTION 15** HOTSPOT

You need to create an address list that contains all the users who have a title of Director.

How should you complete the command? To answer, select the appropriate options in the answer area.

## **VCEOp**

### **NOTE:** Each correct selection is worth one point.

**Hot Area:**

**Correct Answer:**

**Section: [none] Explanation**

### **Explanation/Reference:**

Reference: https://docs.microsoft.com/en-us/powershell/module/exchange/email-addresses-and-address-books/new-addresslist?view=exchangeps

**QUESTION 16**  HOTSPOT

You have an address book policy named Contoso-US that contains an address list named Contoso-Finance.

Reference: https://docs.microsoft.com/en-us/exchange/address-books/address-book-policies/change[-the-settings-of-an-address](https://vceup.com)book-policy

You need to add an address list named Contoso-Marketing to Contoso-US without removing Contoso-Finance.

How should you complete the command? To answer, select the appropriate options in the answer area.

**NOTE:** Each correct selection is worth one point.

**Hot Area:**

**Correct Answer:**

**Section: [none] Explanation**

### **Explanation/Reference:**

**QUESTION 17**  HOTSPOT

Your company named ADatum Corporation has a Microsoft Exchange Online subscription that contains the sharing policies shown in the following table.

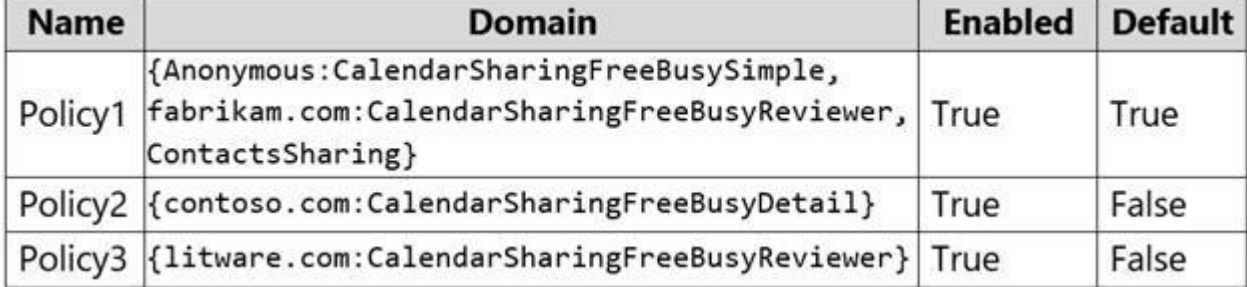

The subscription contains the mailboxes shown in the following table.

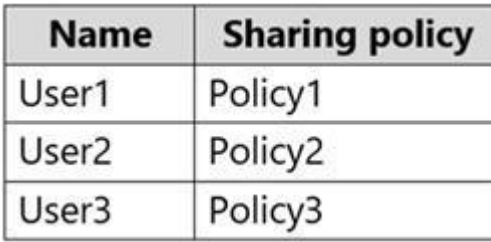

ADatum does business with the partner companies shown in the following table.

## VCEOp

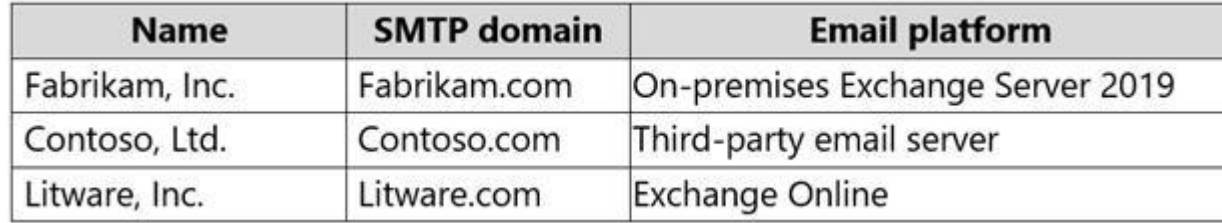

For each of the following statements, select Yes if the statement is true. Otherwise, select No.

**Sectio Explanation**

**NOTE:** Each correct selection is worth one point.

**Hot Area:**

### **Answer Area**

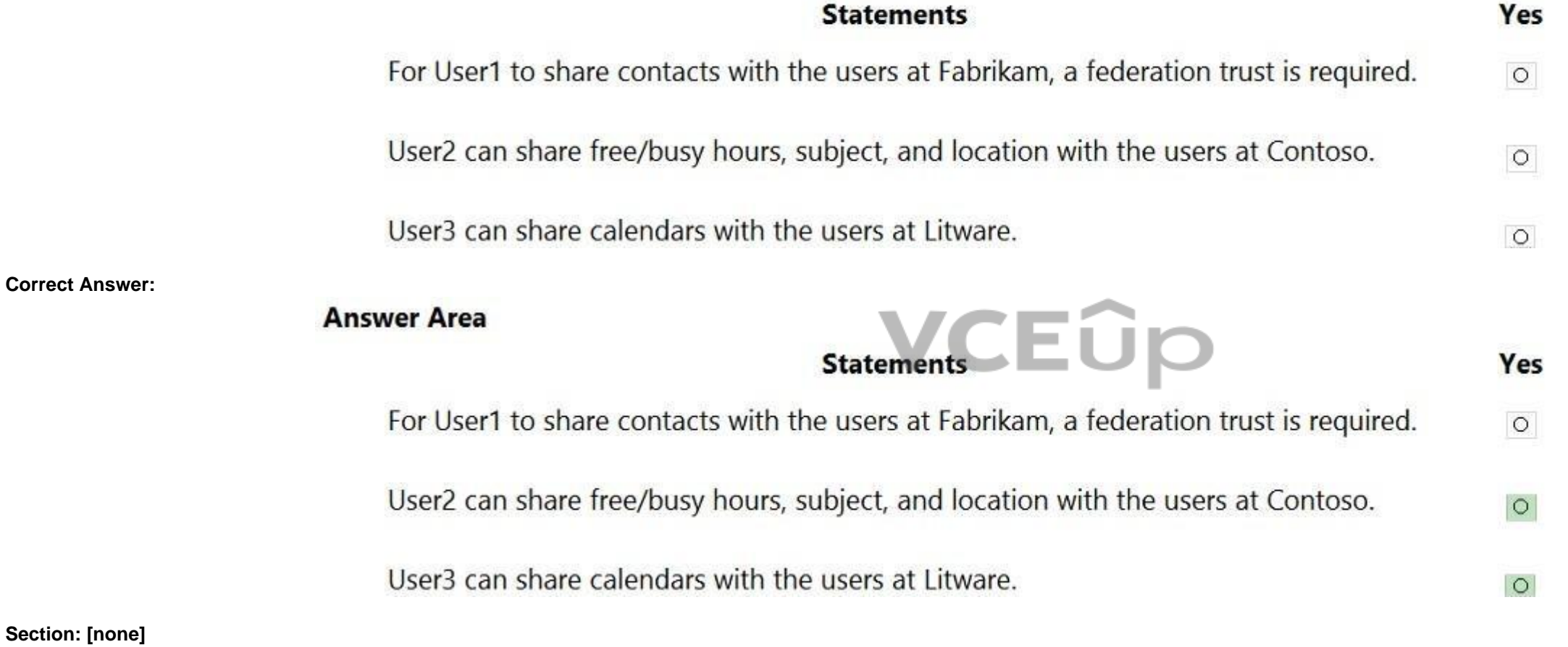

**Explanation/Reference:**

### **QUESTION 18**

You have a Microsoft Exchange Server 2019 hybrid deployment.

You need to change the free/busy data access sharing level between the on-premises organization and Exchange Online.

What should you do?

- A. Modify the organization relationship.
- B. Create an individual sharing policy.
- C. Run the Hybrid Configuration wizard.
- D. Create an organization sharing policy.

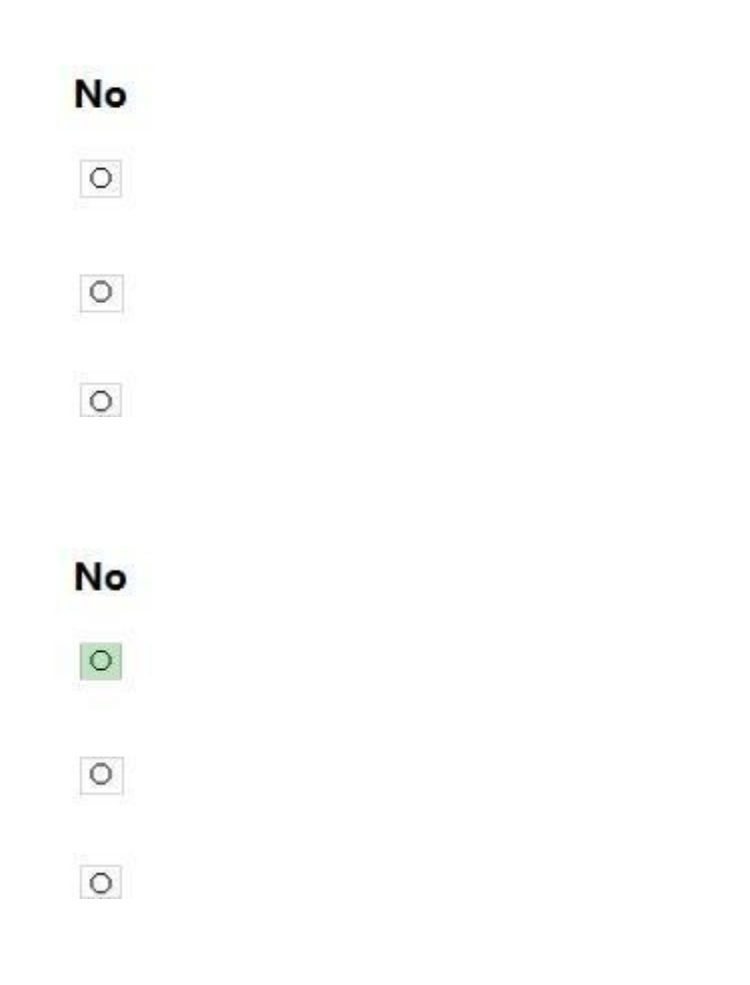

**Correct Answer:** A **Section: [none] Explanation**

### **Explanation/Reference:**

Reference: https://docs.microsoft.com/en-us/exchange/shared-freebusy

**QUESTION 19** You have a Microsoft Exchange Server 2019 organization.

You purchase a Microsoft Office 365 E5 subscription.

You plan to implement Exchange Modern Hybrid and free/busy sharing.

Which two components should you configure for the planned implementation? Each correct answer presents part of the solution.

**NOTE:** Each correct selection is worth one point.

A. a sharing policy

B. a federation trust

C. an organization relationship

D. a relying party trust

E. Active Directory Lightweight Directory Services (AD LDS)

**Correct Answer:** BC **Section: [none] Explanation**

How should you configure the connector from the Exchange admin center? To answer, drag the appropriate options to the correct message settings. Each option may be used once, more than once, or not at all. You may need to d bar between panes or scroll to view content.

**Explanation/Reference:** Reference: https://docs.microsoft.com/en-us/exchange/shared-free-busy

**Question Set 1**

**QUESTION 1**

DRAG DROP

Your company has a Microsoft Exchange Online subscription for an email domain named contoso.com.

The company works with a partner company that uses an email domain named tailspintoys.com.

You need to configure the environment only to accept email from tailspintoys.com if the email is sent from an IP address of 131.107.12.85.

**NOTE:** Each correct selection is worth one point.

**Select and Place:**

**Correct Answer:**

**Section: [none] Explanation**

**Explanation/Reference:**

**QUESTION 2** HOTSPOT

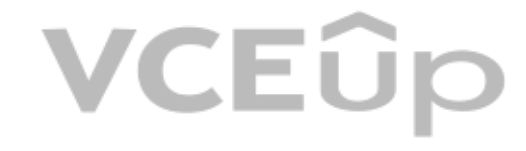

You create a transport rule as shown in the following exhibit.

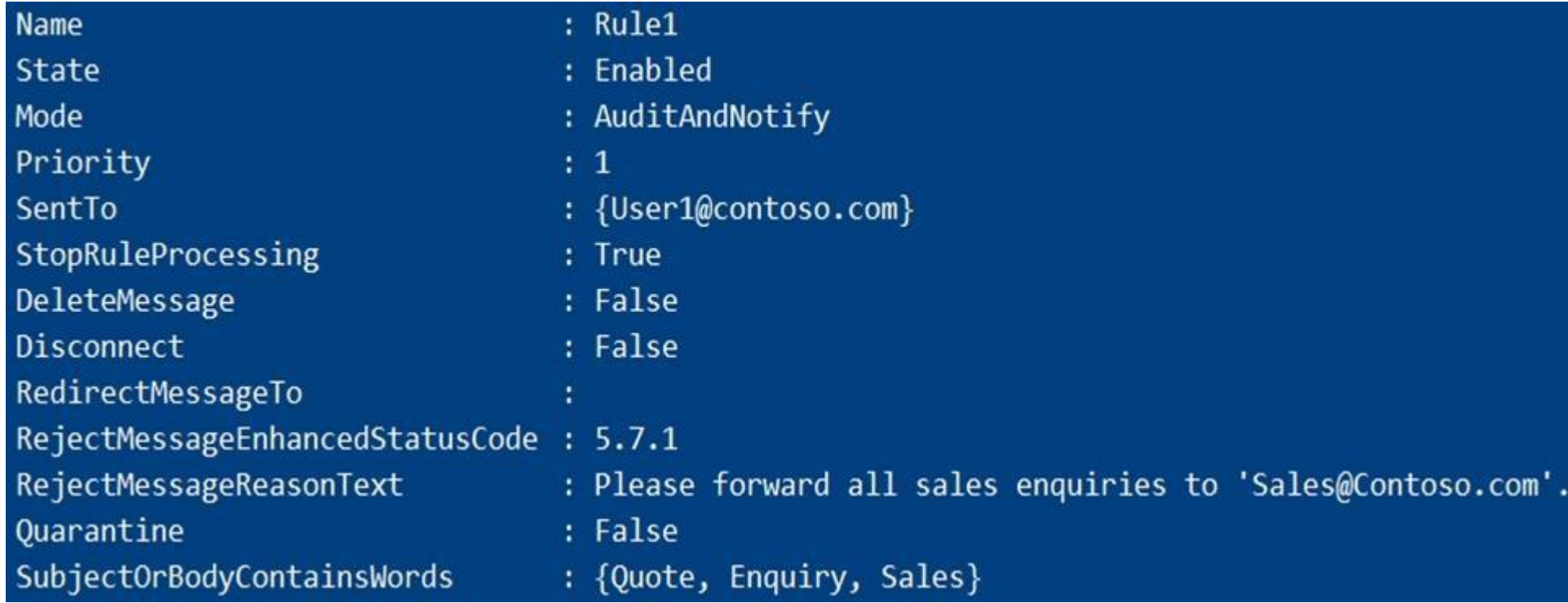

Use the drop-down menus to select the answer choice that completes each statement based on the information presented in the graphic.

**NOTE:** Each correct selection is worth one point.

**Hot Area:**

**Answer Area** 

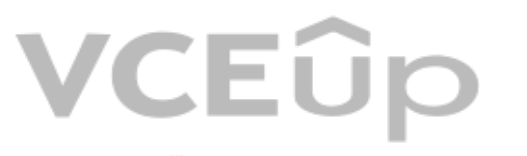

If an email message sent to User1 contains the word Quote, [answer choice]

the message will be rejected the message will be delivered the message will be redirected to sales@contoso.com

The transport rule has [answer choice]

the highest priority and cannot be superseded by another the lowest priority. Another rule can supersede Rule1 the medium priority. Another rule can supersede Rule1

**Correct Answer:**

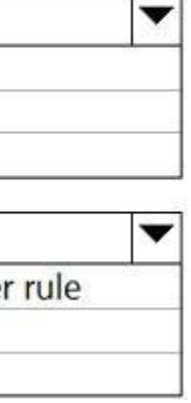

### **Answer Area**

If an email message sent to User1 contains the word Quote, Janswer choice]

the message will be rejected the message will be delivered the message will be redirected to sales@contoso.com

The transport rule has [answer choice]

the highest priority and cannot be superseded by anothe the lowest priority. Another rule can supersede Rule1 the medium priority. Another rule can supersede Rule1

**Section: [none] Explanation**

### **Explanation/Reference:**

Reference: https://docs.microsoft.com/en-us/powershell/module/exchange/policy-and-compliance/newtransportrule?view=exchange-ps

**QUESTION 3** You have a Microsoft Exchange Online tenant that contains 1,000 users.

A user recently sent an email message that was never received by a recipient on the internet.

From the Exchange admin center, you successfully run a message trace but cannot see the message [in the trace.](https://vceup.com)

What is the most likely reason why the message fails to appear in the message trace?

- A. The user addressed the message to multiple internal and external recipients.
- B. The message is in the user's Outbox folder.
- C. Your administrative user account requires additional rights.
- D. The user encrypted the email message.

### **Correct Answer:** B **Section: [none] Explanation**

### **Explanation/Reference:**

### **QUESTION 4**

You have a Microsoft 365 subscription for a company named Fabrikam, Inc. The company uses an Exchange Online tenant that has an email domain named fabrikam.com.

Fabrikam works with a partner company named Contoso, Ltd. that uses an email domain named contoso.com.

A new security policy at Contoso states that any email sent from partners to Contoso employees must use TLS encryption.

You need to ensure that email sent from Fabrikam to Contoso uses TLS.

What should you create in the tenant?

- A. a new connector that specifies the contoso.com SMTP domain
- B. a new connector that specifies the fabrikam.com SMTP domain
- C. a remote domain named fabrikam.com
- D. a remote domain named contoso.com

**Correct Answer:** A

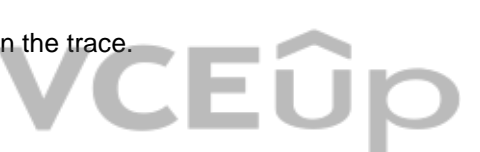

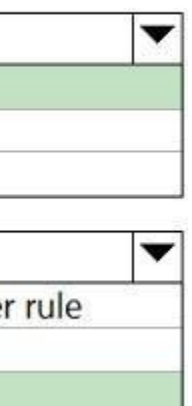

**Section: [none] Explanation**

### **Explanation/Reference:**

Explanation: Configure a Send connector in Fabrikam to point to Contoso.

### **QUESTION 5** HOTSPOT

You have a Microsoft Exchange Online subscription that uses a namespace of litwareinc.com.

You create a connector in Exchange Online that is configured as shown in the following exhibit.

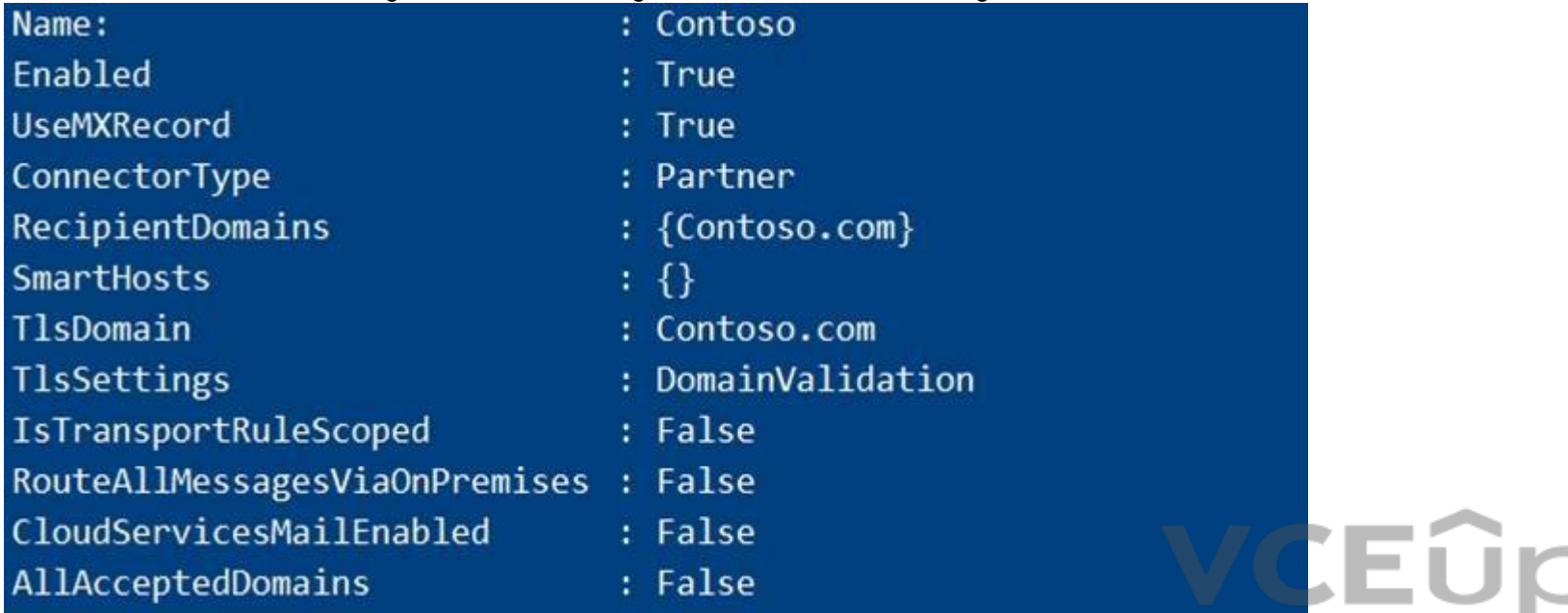

Use the drop-down menus to select the answer choice that completes each statement based on the information presented in the graphic.

**NOTE:** Each correct selection is worth one point.

**Hot Area:**

### **Answer Area**

If an email message is sent to info@contoso.com, the message [answer choice].

will always be delivered by using TLS will never be delivered by using TLS will sometimes be delivered by using TLS

If a user attempts to send an email message to info@contoso.com, and the receiving server does not have a certificate that contains the name contoso.com, [answer choice]. The message will be delivered unencrypted

the message will not be delivered the message will be delivered by using TLS

**Correct Answer:**

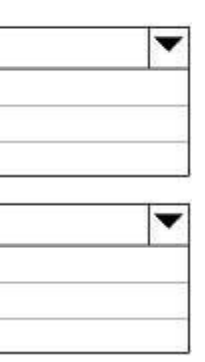

### **Answer Area**

If an email message is sent to info@contoso.com, the message [answer choice]. will always be delivered by using TLS will never be delivered by using TLS will sometimes be delivered by using TLS If a user attempts to send an email message to info@contoso.com, and the receiving server does not have a certificate that contains the name contoso.com, [answer choice]. the message will be delivered unencrypted the message will not be delivered the message will be delivered by using TLS

**Section: [none] Explanation**

### **Explanation/Reference:**

### **QUESTION 6**

You have a hybrid deployment that contains a Microsoft Exchange Online tenant and an on-premises Exchange Server 2019 server named Server1. All users use an email address suffix of @contoso.com.

On Server1, you create a new mailbox that uses an email address of user1@contoso.com.

Users hosted in Exchange Online report that they receive a non-delivery report (NDR) when they attempt to send email messages to user1@contoso.com. The NDR contains the following text: "User1 wasn't found at contoso.com."

verify that the Exchange Online users can send email successfully to the other mailboxes hosted on Server1. Users hosted on Server1 can send email to user1@contoso.com successfully.

You need to identify what causes the email delivery to fail.

What should you use?

A. the Exchange admin center

B. the on-premises Exchange admin center

C. Azure AD Connect Health

D. the Azure Active Directory admin center

**Correct Answer:** C **Section: [none] Explanation**

#### **Explanation/Reference:**

Explanation:

It's likely that the new user account hasn't replicated to Azure Active Directory. Azure AD Connect is responsible for account replication between on-prem AD and Azure AD.

**QUESTION 7** You have a Microsoft Exchange Online tenant named contoso.com.

Several users report that email messages sent to the users at another company named fabrikam.com contain a Winmail.dat attachment.

You need to prevent the fabrikam.com users from receiving Winmail.dat attachments.

What should you do?

- A. Create an Outbound connector that has the ValidationRecipients parameter set to fabrikam.com.
- B. Create an Outbound connector that has the ValidationRecipients parameter set to contoso.com.
- C. Configure a remote domain that has the TrustedMailOutboundEnabled parameter set to \$False.
- D. Configure a remote domain that has the TNEFEnabled parameter set to \$False.

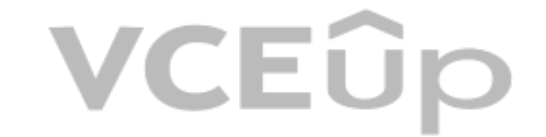

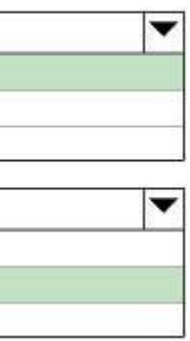

**Correct Answer:** D **Section: [none] Explanation**

### **Explanation/Reference:**

Reference: https://gcits.com/knowledge-base/how-to-fix-the-winmail-dat-attachmentissue/

**QUESTION 8** You have a Microsoft Exchange Online subscription.

You need to generate a CSV file containing all the email messages that failed to send from user1@contoso.com email address during the last 30 days.

What are two possible ways to achieve the goal? Each correct answer presents part of the solution.

**NOTE:** Each correct selection is worth one point.

- A. From the Security & Compliance admin center, run a message trace.
- B. From the Exchange admin center, run a message trace.
- C. From Exchange Online PowerShell, run the Get-MessageTrace cmdlet.
- D. From the Security & Compliance admin center, export the mailbox audit logs.
- E. From Exchange Online PowerShell, run the Get-MessagetraceDetail cmdlet.

You create a partnership with two other companies named fabrikam.com and wingtiptoys.com. All the mailboxes of fabrikam.com are hosted in Microsoft 365. All the mailboxes of wingtiptoys.com are hosted in an on-premises Exc Server 2019 organization.

**Correct Answer:** BC **Section: [none] Explanation**

### **Explanation/Reference:**

Reference: https://docs.microsoft.com/en-us/exchange/monitoring/trace-an-email-message/run-a-me[ssage-trace-and-view-results](https://vceup.com)  https://docs.microsoft.com/en-us/powershell/module/exchange/mail-flow/get-messagetracedetail?view=exchange-ps

**QUESTION 9** You have a Microsoft Exchange Online tenant named contoso.com.

You need to ensure that all the email messages sent from contoso.com to fabrikam.com and wingtiptoys.com is encrypted by using TLS.

What should you do?

- A. Create an organizational relationship.
- B. Create two remote domains.
- C. Configure two mail flow rules.
- D. Run the Office 365 Exchange Hybrid Configuration wizard.
- E. Configure one connector.

**Correct Answer:** E **Section: [none] Explanation**

**Explanation/Reference:**

Reference:

https://docs.microsoft.com/en-us/exchange/mail-flow-best-practices/use-connectors-to-configure-mail-flow/set-up-connectors-for-secure-mail-flow-with-a-partner

### **Question Set 1**

### **QUESTION 1**

You have a Microsoft Exchange Server 2019 organization named contoso.com and an Exchange Online tenant.

You plan to implement a hybrid deployment.

### You have the certificates shown in the following table.

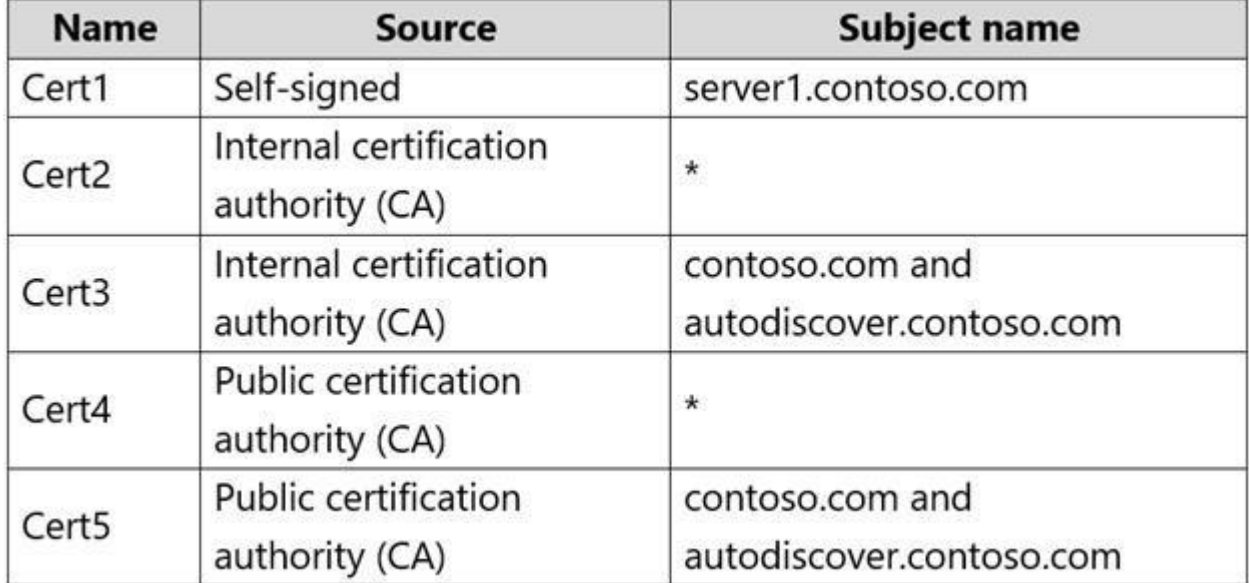

You need to identify which certificates can be assigned in the Microsoft Office 365 Exchange Hybrid [Configuration wizard.](https://vceup.com)

Which certificates should you identify?

A. Cert2 and Cert4 only B.

Cert3 and Cert5 only

C. Cert4 and Cert5 only

- D. Cert2, Cert3, Cert4, and Cert5 only
- E. Cert2 and Cert3 only
- F. Cert1 only

**Correct Answer:** C **Section: [none] Explanation**

#### **Explanation/Reference:**

Reference: https://docs.microsoft.com/en-us/exchange/certificate-requirements

### **QUESTION 2**

Your network contains an Active Directory domain named corp.contoso.com. The domain contains client computers that have Microsoft Office 365 Apps installed.

You have a hybrid deployment that contains a Microsoft Exchange Online tenant and an on-premises Exchange Server 2019 server named Server1.

All recipients use an email address suffix of @contoso.com.

You migrate all the Exchange Server recipients to Exchange Online, and then decommission Server1.

Users connected to the internal network report that they receive an Autodiscover error when they open Microsoft Outlook.

You need to ensure that all users can connect successfully to their mailbox by using Outlook.

Which two actions should you perform? Each correct answer presents a complete solution.

**NOTE:** Each correct selection is worth one point.

- A. Add an accepted domain.
- B. From the domain, modify the Autodiscover service connection point (SCP).
- C. From the contoso.com DNS zone, modify the Autodiscover alias (CNAME) record.
- D. Modify the name of the TLS certificate.
- E. From the corp.contoso.com DNS zone, modify the Autodiscover host (A) record.

**Correct Answer:** BC **Section: [none] Explanation**

**Explanation/Reference:**

### **QUESTION 3**

DRAG DROP

Which admin center should you use to perform the configuration for each user? To answer, drag the [appropriate admin centers to the correct](https://vceup.com) users. Each admin center may be used once, more than once, or not at all. You may n the split bar between panes or scroll to view content.

You have a Microsoft Exchange Server 2019 hybrid deployment that contains the users shown in the following table.

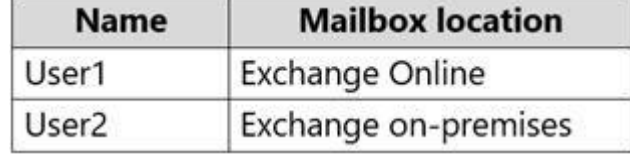

You need to provide each user with an archive mailbox that is stored in Exchange Online.

**NOTE:** Each correct selection is worth one point.

### **Select and Place:**

### **Admin Centers**

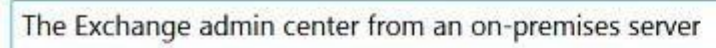

The Exchange admin center from Exchange Online

The Microsoft 365 admin center

The Compliance admin center

### **Correct Answer:**

### **Admin Centers**

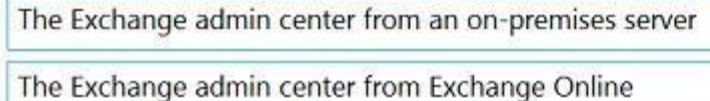

The Microsoft 365 admin center

The Compliance admin center

### **Section: [none] Explanation**

**Explanation/Reference:**

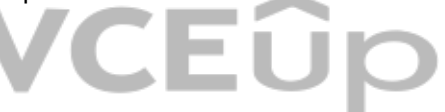

### **Answer Area**

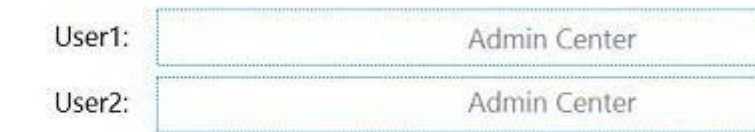

### **Answer Area**

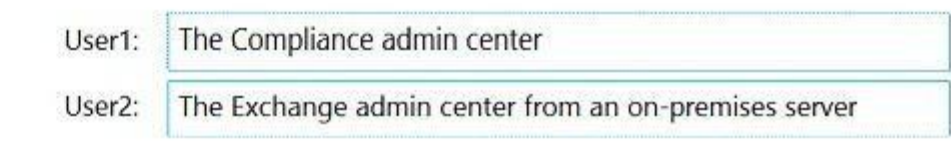

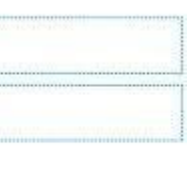

Reference: https://docs.microsoft.com/en-us/office365/securitycompliance/enable-archive-mailboxes

https://docs.microsoft.com/en-us/exchange/hybrid-deployment/create-cloud-based-archive

**QUESTION 4** HOTSPOT

You have a Microsoft Exchange Server 2019 hybrid deployment.

You are migrating mailboxes from the on-premises organization to Exchange Online.

Later, you must complete the migration of a mailbox named user1@litware.com in the batch as soon as possible. You discover that the status of the migration batch is Syncing, but the status of the move request for user1@lit Synced.

You need to complete the migration of the user1@litware.com mailbox to Exchange Online as soon as possible.

From the Exchange admin center, you create a new migration batch that includes 25 mailboxes, and then you select **Manual Complete the batch**.

How should you complete the command? To answer, select the appropriate options in the answer area.

**NOTE:** Each correct selection is worth one point.

**Hot Area:**

### **Answer Area**

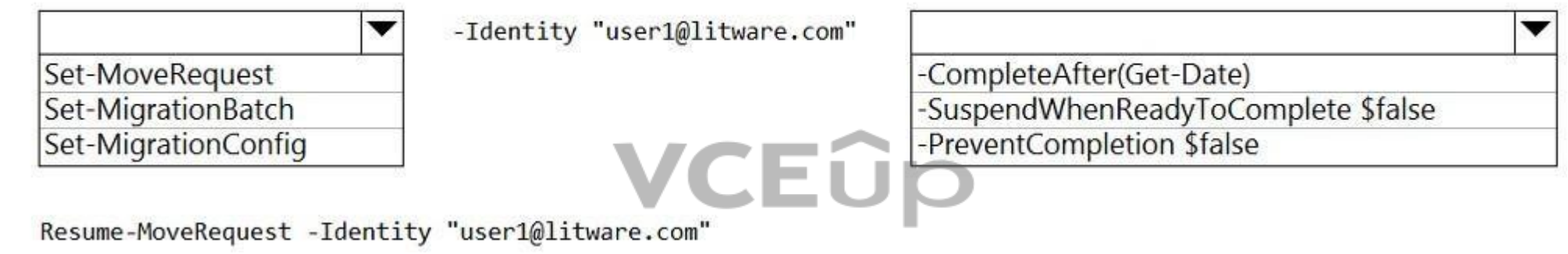

**Correct Answer:**

### **Answer Area**

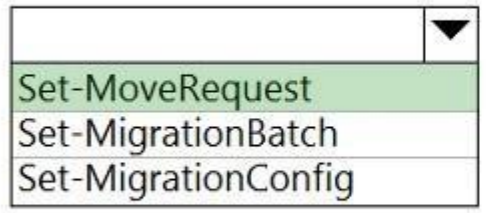

-Identity "user1@litware.com"

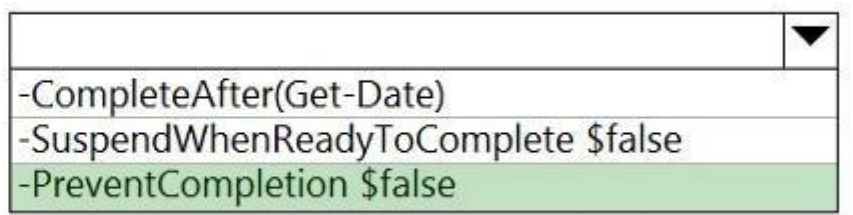

Resume-MoveRequest -Identity "user1@litware.com"

**Section: [none] Explanation**

**Explanation/Reference:** 

Reference: https://docs.microsoft.com/enus/powershell/module/exchange/mo ve-and-migration/setmoverequest?view=exchange-ps

**QUESTION 5**

You have a hybrid deployment between a Microsoft Exchange Online tenant and an on-premises Exchange Server 2019 organization.

The tenant uses an email domain named @contoso.com.

You recently purchased an email domain named fabrikam.com.

You need to ensure that all the users in the tenant can receive email messages by using the @fabrikam.com email domain. The solution must ensure that the users can continue to receive email by using the @contoso.com email

Which three actions should you perform? Each correct answer presents part of the solution.

**NOTE:** Each correct selection is worth one point.

VCEÛp You need to import PST files from a legacy archiving solution to Exchange Online. You will import the [PST files over the internet.](https://vceup.com)

- A. From Azure AD Connect, add a domain for fabrikam.com.
- B. From the on-premises Exchange admin center, modify the email address policy.
- C. From the on-premises Exchange admin center, add an accepted domain for fabrikam.com.
- D. From the Microsoft 365 admin center, verify the fabrikam.com email domain.
- E. From the Exchange Management Shell, create a script that runs the Set-Mailbox cmdlet.
- F. From the Microsoft 365 admin center, add the fabrikam.com email domain.

**Correct Answer:** BCD **Section: [none] Explanation**

**Explanation/Reference:**

### **QUESTION 6**  DRAG DROP

You have a Microsoft Exchange Online tenant.

Which five actions should you perform in sequence? To answer, move the appropriate actions from the list of actions to the answer area and arrange them in the correct order.

### **Select and Place:**

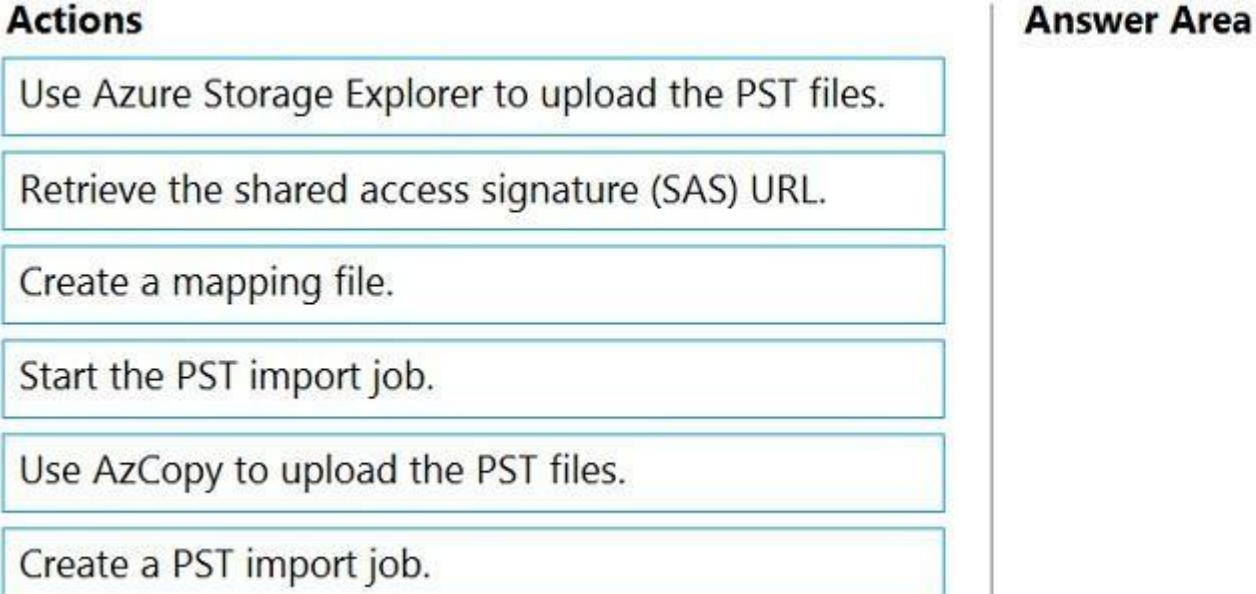

**Correct Answer:**

### **Actions**

Use Azure Storage Explorer to upload the PST files.

Retrieve the shared access signature (SAS) URL.

Create a mapping file.

Start the PST import job.

Use AzCopy to upload the PST files.

Create a PST import job.

### **Answer Area**

Retrieve the shared access signature (SAS) UF

Use AzCopy to upload the PST files.

Create a mapping file.

Create a PST import job.

Start the PST import job.

### **Section: [none] Explanation**

### **Explanation/Reference:**

Reference: https://docs.microsoft.com/en-us/microsoft-365/compliance/use-network-upload-to-import-pst-files?view=o365worldwide

### **QUESTION 7**

You manage a Microsoft Exchange Server 2019 hybrid deployment. All user mailboxes are located b[oth on-premises and in the cloud. All pub](https://vceup.com)lic folders reside in Exchange Online.

You need to configure the deployment so that the on-premises mailboxes can access the public folders.

Which three commands should you run? Each correct answer presents part of the solution.

### **NOTE:** Each correct selection is worth one point.

- A. Sync-MailPublicFolders.ps1
- B. Set-OrganizationConfig –PublicFoldersEnabled Remote
- C. Import-PublicFolderMailboxes.ps1
- D. Sync-MailPublicFoldersCloudToOnprem.ps1
- E. Set-OrganizationConfig –PublicFoldersEnabled Local –RemotePublicFolderMailboxes PFMailbox1

**Correct Answer:** BCD **Section: [none] Explanation**

### **Explanation/Reference:** Reference: https://docs.microsoft.com/en-us/exchange/hybrid-deployment/set-up-exo-hybrid-public-folders

### **QUESTION 8** HOTSPOT

You have a Microsoft Exchange Server 2019 hybrid deployment.

You run the Get-HybridConfiguration cmdlet and receive the output shown in the following exhibit.

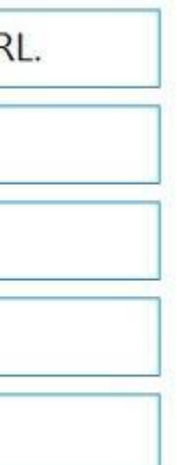

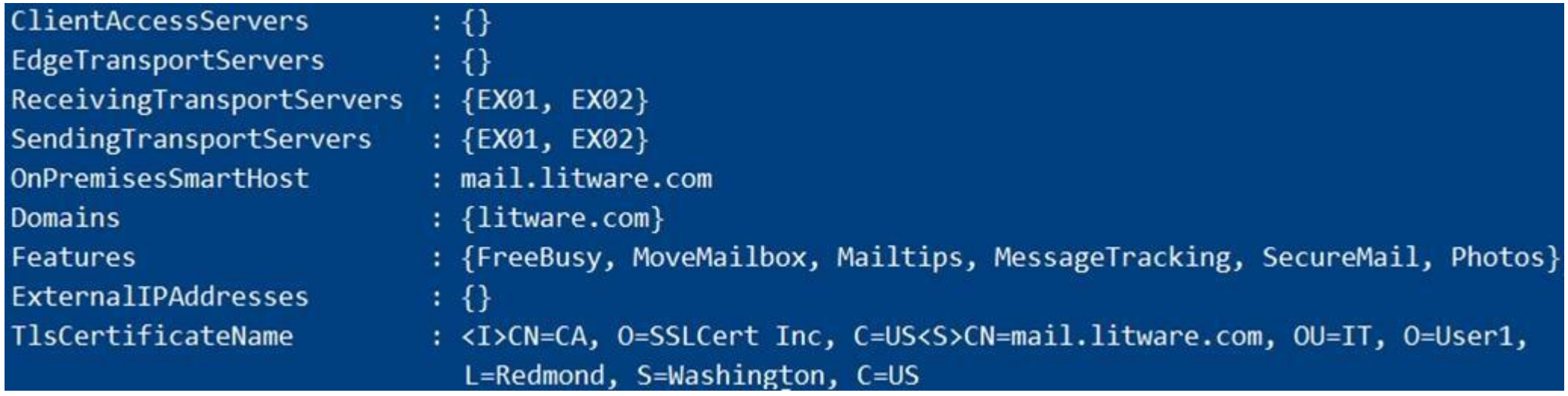

Use the drop-down menus to select the answer choice that completes each statement based on the information presented in the graphic.

**NOTE:** Each correct selection is worth one point.

**Hot Area:**

### **Answer Area**

To enable users who have on-premises mailboxes to access their archive mailbox in Exchange Online, you must modify the [answer choice] property.

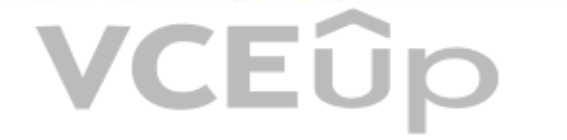

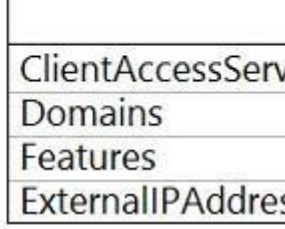

**ClientAccessServers** Domains Features ExternalIPAddresses

Depending on where the user mailbox is located, to enable automatic Microsoft Outlook on the web redirection to either the on-premises organization or Exchange Online, you must modify the [answer choice] property.

**Correct Answer:**

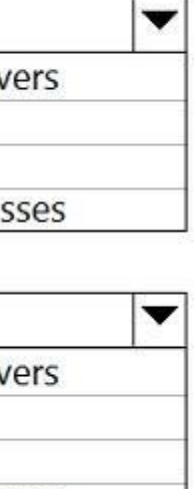

### **Answer Area**

To enable users who have on-premises mailboxes to access their archive mailbox in Exchange Online, you must modify the [answer choice] property.

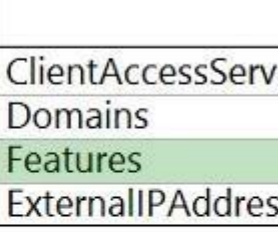

Depending on where the user mailbox is located, to enable automatic Microsoft Outlook on the web redirection to either the on-premises organization or Exchange Online, you must modify the **[answer choice]** property.

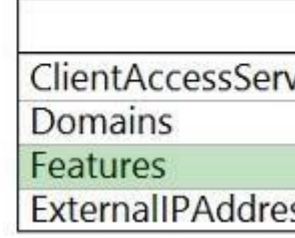

**Section: [none] Explanation**

**Explanation/Reference:**

Reference: https://docs.microsoft.com/en-us/powershell/module/exchange/federation-and-hybrid/sethybridconfiguration?view=exchange-ps

**QUESTION 9** Your company has a Microsoft Exchange Server 2019 hybrid deployment.

You are migrating mailboxes to Exchange Online by using remote mailbox move requests.

A recent security breach at the company required that the passwords of all privileged accounts be changed.

Since the password change, mailbox move requests are failing.

You need to ensure that the mailbox migration can resume.

What should you do first?

- A. From Exchange Online, run Set-MigrationConfig.
- B. From Exchange Online, run Set-MigrationEndpoint.
- C. Run iisreset /noforce on all the Exchange servers that have MRSProxy enabled.
- D. From Exchange on-premises, run Set-MigrationConfig.
- E. From Exchange on-premises, run Set-MigrationEndpoint.

**Correct Answer:** E **Section: [none] Explanation**

### **Explanation/Reference:**

Reference: https://docs.microsoft.com/en-us/powershell/module/exchange/move-and-migration/setmigrationendpoint?view=exchange-ps

**QUESTION 10** You manage an Exchange Online tenant.

You plan to migrate on-premises Microsoft Exchange Server mailboxes by using a cutover migration.

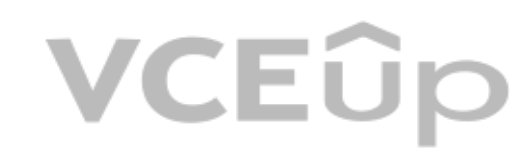

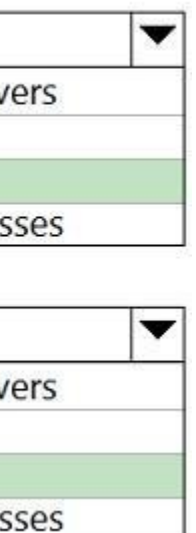

You need to grant the required permissions to the migration administrator account to complete the migration. The solution must use the principle of least privilege.

Which three permissions should you grant? Each correct answer presents a complete solution.

**NOTE:** Each correct selection is worth one point.

- A. the FullAccess permission on each on-premises mailbox and the WriteProperty permission to modify the TargetAddress property of the on-premises user account
- B. the Receive As permission on the on-premises mailbox database that stores the user mailboxes and the WriteProperty permission to modify the TargetAddress property of the on-premises user account C. Domain Admins group member in Active Directory Domain Services (AD DS) of the on-premises Exchange organization
- D. the FullAccess permission on each on-premises mailbox
- E. the Receive As permission on the on-premises mailbox database that stores the user mailboxes

**Correct Answer:** CDE **Section: [none] Explanation**

### **Explanation/Reference:**

Reference: https://docs.microsoft.com/en-us/exchange/mailbox-migration/assign-permissions-for-migration

**QUESTION 11** You have a Microsoft Exchange Server 2019 hybrid deployment.

You plan to implement Hybrid Modern Authentication (HMA).

You retrieve the Exchange virtual directory settings, and you discover the following output.

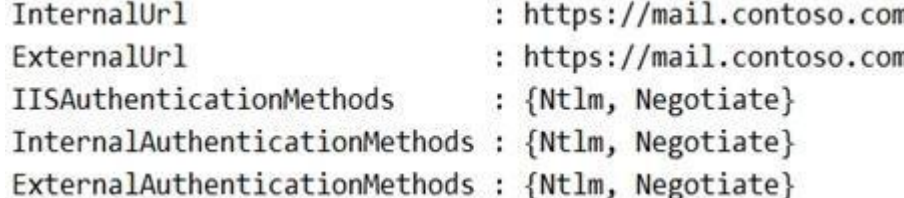

You need to prepare the virtual directories for the planned implementation of HMA.

What should you do?

- A. Add OAuth as an authentication method.
- B. Remove NTLM as an authentication method.
- C. Delete https://mail.contoso.com from the ExternalUrl value.
- D. Modify the InternalUrl value to **http://mail.contoso.com**.

**Correct Answer:** A **Section: [none] Explanation**

### **Explanation/Reference:**

Reference:

https://docs.microsoft.com/en-us/microsoft-365/enterprise/configure-exchange-server-for-hybrid-modern-authentication?view=o365-worldwide

### **QUESTION 12**

You have a Microsoft Exchange Server hybrid deployment that contains Exchange 2013, Exchange 2016, and Exchange 2019 servers. All the servers have the latest Cumulative Updates (CUs) applied.

You need to implement Hybrid Modern Authentication (HMA). The solution must minimize costs.

What should you do first?

## **VCEOp**

## **VCEOp**

- A. Upgrade the Exchange 2013 servers to Exchange 2016 CU7.
- B. Add the on-premises web service URLs as Azure Active Directory (Azure AD) service principal names (SPNs).
- C. Upgrade all the servers to Exchange 2019.
- D. Create an Azure Active Directory (Azure AD) conditional access policy for Exchange Online.

### **Correct Answer:** B **Section: [none] Explanation**

### **Explanation/Reference:**

Reference:

https://docs.microsoft.com/en-us/microsoft-365/enterprise/configure-exchange-server-for-hybrid-modern-authentication?view=o365-worldwide#make-sure-you-meet-all-the-prerequisites https://docs.microsoft.com/en-us/microsoft-

**Answer Area** 

365/enterprise/hybrid-modern-auth-overview?view=o365-worldwide#do-you-meet-modern-authentication-prerequisites

### **QUESTION 13**  DRAG DROP

You have a Microsoft Exchange Server 2019 hybrid deployment.

All Mailbox servers and domain controllers are in the same site.

You deploy an Edge Transport server.

You need to ensure that all SMTP traffic between the on-premises organization and Exchange Online is routed through the Edge Transport server.

Which four actions should you perform in sequence? To answer, move the appropriate actions from the list of actions to the answer area and arrange them in the correct order.

### **Select and Place:**

### **Actions** Copy the Edge Subscription file to a Mailbox server.

On a Mailbox server, run New-EdgeSubscription.

Run the Microsoft Office 365 Hybrid Configuration wizard.

On a Mailbox server, modify the accepted domains.

On the Edge Transport server, run New-EdgeSubscription.

**Correct Answer:**

### **VCEOp**

### **Actions**

Copy the Edge Subscription file to a Mailbox server.

On a Mailbox server, run New-EdgeSubscription.

Run the Microsoft Office 365 Hybrid Configuration wizard.

On a Mailbox server, modify the accepted domains.

On the Edge Transport server, run New-EdgeSubscription.

### **Answer Area**

On the Edge Transport server, run New-EdgeSubscript

Copy the Edge Subscription file to a Mailbox server.

On a Mailbox server, run New-EdgeSubscription.

Run the Microsoft Office 365 Hybrid Configuration

**Section: [none] Explanation**

**Explanation/Reference:**

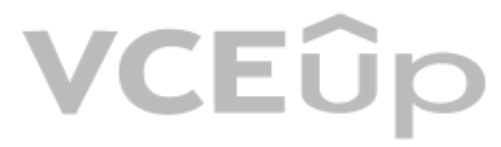

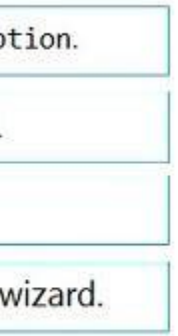

### **Testlet 2**

### **Case study**

This is a case study. Case studies are not timed separately. You can use as much exam time as you would like to complete each case. However, there may be additional case studies and sections on this exam. You must manage your time to ensure that you are able to complete all questions included on this exam in the time provided.

To answer the questions included in a case study, you will need to reference information that is provided in the case study. Case studies might contain exhibits and other resources that provide more information about the s described in the case study. Each question is independent of the other questions in this case study.

At the end of this case study, a review screen will appear. This screen allows you to review your answers and to make changes before you move to the next section of the exam. After you begin a new section, you cannot retur

To display the first question in this case study, click the Next button. Use the buttons in the left pane to explore the content of the case study before you answer the questions. Clicking these buttons displays informatio requirements, existing environment, and problem statements. If the case study has an All Information tab, note that the information displayed is identical to the information displayed on the subsequent tabs. When you are r question, click the **Question** button to return to the question.

### **To start the case study**

### **Overview**

### **General Overview**

Contoso, Ltd. is a national freight company in the United States. The company has 15,000 employees.

### **Physical Locations**

For all new users in the on-premises organization, provide an email address that uses the value of the Last Name attribute and the first two letters of the First Name attribute as a prefix. Decommission the public folders and replace the folders with a Microsoft 365 solution that maintains web access to the content.

Contoso has a main office in Houston and 10 branch offices that each contain 1,000, employees.

### **Existing Environment**

### **Active Directory and Microsoft Exchange Server Environments**

The network contains an Active Directory forest named contoso.com. The forest contains one root do[main named contoso.com and 10 child d](https://vceup.com)omains. All domain controllers run Windows Server 2019.

The forest has Active Directory Certificate Services (AD CS) and Active Directory Federation Services (AD FS) deployed.

You have a hybrid deployment of Exchange Server 2019 and Microsoft Office 365.

There are 2,000 user mailboxes in Exchange Online.

Each office contains two domain controllers and two Mailbox servers. The main office also contains an Edge Transport server.

The organization contains 100 public folders. The folders contain 80 GB of content.

All email messages sent to contoso.com are delivered to Exchange Online. All messages sent to on-premises mailboxes are routed through the Edge Transport server.

Advanced Threat Protection (ATP) is enabled and configured for the Office 365 tenant.

#### **Network Infrastructure**

Each office connects directly to the Internet by using a local connection. The offices connect to each other by using a WAN link.

### **Requirements**

### **Planned Changes**

Contoso plans to implement the following changes:

### **Technical Requirements**

Contoso identifies the following technical requirements:

All email messages sent from an SMTP domain named adatum.com must never be identified as spam.

- The principle of least privilege must be applied to all users and permissions.
- All email messages sent from an SMTP domain named fabrikam.com to contoso.com must be encrypted.
- All users must be protected from accessing unsecure websites when they click on URLs embedded in email messages.
- If a user attempts to send an email message to a distribution group that contains more than 15 members by using Outlook, the user must receive a warning before sending the message.

Any solution to replace the public folders must include the ability to collaborate with shared calendars.

### **Security Requirements**

Contoso identifies the following security requirements:

### **Problem Statements**

Recently, a user named HelpdeskUser1 erroneously created several mailboxes. HelpdeskUser1 is a member of the Recipient Management management role group.

Users who have a mailbox in Office 365 report that it takes a long time for email messages containing attachments to be delivered.

### **Exhibit**

### **Exchange Online Connector**

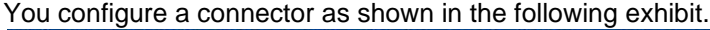

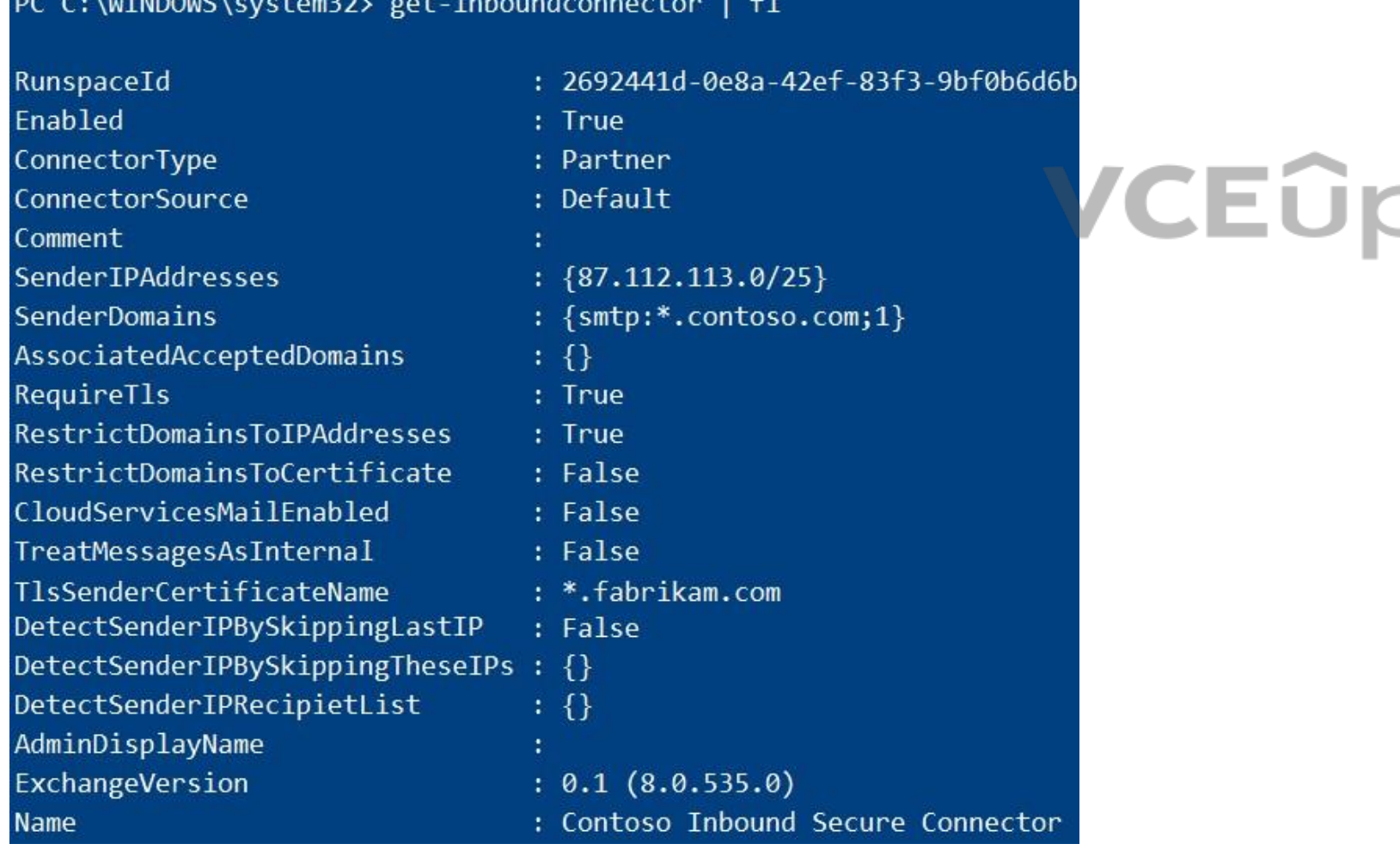

### **QUESTION 1**

You need to recommend a solution for the public folders that supports the planned changes and meets the technical requirements.

What should you recommend?

## VCEOp

- A. Office 365 groups
- B. Resource mailboxes
- C. Public folder replicas
- D. Microsoft SharePoint site mailboxes

**Correct Answer:** A **Section: [none] Explanation**

**Explanation/Reference:** Reference: https://docs.microsoft.com/en-us/exchange/collaboration/public-folders/migrate-to-office-365 groups?view=exchserver-2019

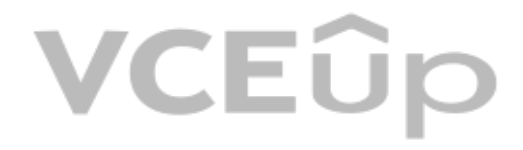

### **Question Set 1**

#### **QUESTION 1**

Note: This question is part of a series of questions that present the same scenario. Each question in the series contains a unique solution that might meet the stated goals. Some question sets might have more than one **correct solution, while others might not have a correct solution.**

**After you answer a question in this section, you will NOT be able to return to it. As a result, these questions will not appear in the review screen.**

You have a Microsoft Exchange Server 2019 hybrid deployment. All user mailboxes are hosted in Microsoft 365. All outbound SMTP email is routed through the on-premises Exchange organization.

A corporate security policy requires that you must prevent credit card numbers from being sent to internet recipients by using email.

Note: This question is part of a series of questions that present the same scenario. Each ques[tion in the series contains a unique so](https://vceup.com)lution that might meet the stated goals. Some question sets might have more than one **correct solution, while others might not have a correct solution.**

You need to configure the deployment to meet the security policy requirement.

Solution: From Microsoft 365, you create a data loss prevention (DLP) policy.

Does this meet the goal?

A. Yes B. No

**Correct Answer:** A **Section: [none] Explanation**

### **Explanation/Reference:**

Reference: https://docs.microsoft.com/en-us/microsoft-365/compliance/data-loss-prevention-policies?view=o365-worldwide

#### **QUESTION 2**

Note: This question is part of a series of questions that present the same scenario. Each question in the series contains a unique solution that might meet the stated goals. Some question sets might have more than one **correct solution, while others might not have a correct solution.**

**After you answer a question in this section, you will NOT be able to return to it. As a result, these questions will not appear in the review screen.** You have a Microsoft Exchange Server 2019 hybrid deployment. All user mailboxes are hosted in Microsoft 365. All outbound SMTP email is routed through the on-premises Exchange organization.

**After you answer a question in this section, you will NOT be able to return to it. As a result, these questions will not appear in the review screen.**

You have a Microsoft Exchange Server 2019 hybrid deployment. All user mailboxes are hosted in Microsoft 365. All outbound SMTP email is routed through the on-premises Exchange organization.

A corporate security policy requires that you must prevent credit card numbers from being sent to internet recipients by using email.

You need to configure the deployment to meet the security policy requirement.

Solution: From the Exchange organization, you create a data loss prevention (DLP) policy.

Does this meet the goal?

### A. Yes

B. No

**Correct Answer:** A **Section: [none] Explanation**

### **Explanation/Reference:**

Reference: https://docs.microsoft.com/en-us/microsoft-365/compliance/data-loss-prevention-policies?view=o365-worldwide

#### **QUESTION 3**

A corporate security policy requires that you must prevent credit card numbers from being sent to internet recipients by using email.

You need to configure the deployment to meet the security policy requirement.

Solution: From the Exchange organization, you modify the properties of the Send connectors.

Does this meet the goal?

A. Yes

B. No

**Correct Answer:** B **Section: [none] Explanation**

**Explanation/Reference:** Explanation: You should create a Data Loss Prevention (DLP) policy.

**QUESTION 4** You have a Microsoft Exchange Server 2019 organization.

You need to ensure that a user named User1 can prevent mailbox content from being deleted if the content contains the words Fabrikam and Confidential.

What should you do?

A. Add User1 to the Discovery Management management role group.

- B. Assign the Legal Hold and Mailbox Import Export management roles to User1.
- C. Add User1 to the Records Management management role group.
- D. Add User1 to the Compliance Management management role group.

**Correct Answer:** A **Section: [none] Explanation**

**Explanation/Reference:** Explanation: Alternatively, assign the Mailbox Search and Legal Hold management roles to User1

Reference: https://docs.microsoft.com/en-us/exchange/policy-and-compliance/holds/holds?view=exchserver-2019

**QUESTION 5**  DRAG DROP

Your company has a Microsoft Exchange Server 2019 hybrid deployment.

The company has two departments that have the mailboxes configured as shown in the following table.

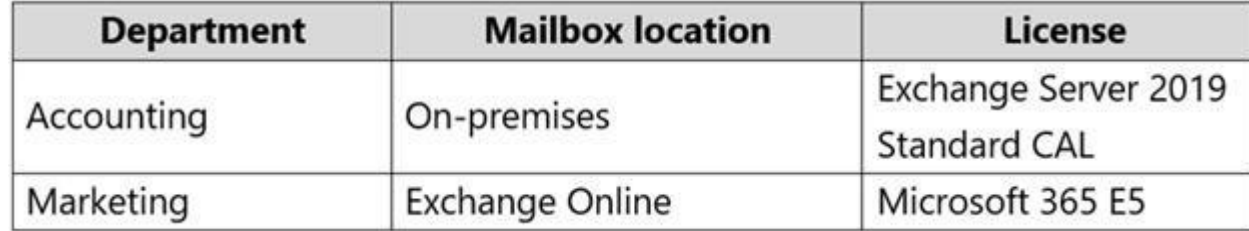

All the accounting department mailboxes reside in a database named ACCT-DB01.

You create the mailboxes shown in the following table.

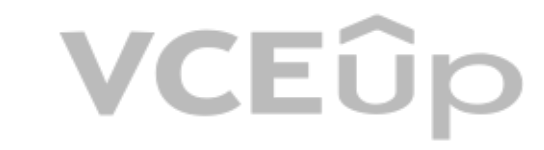

## **VCEOp**

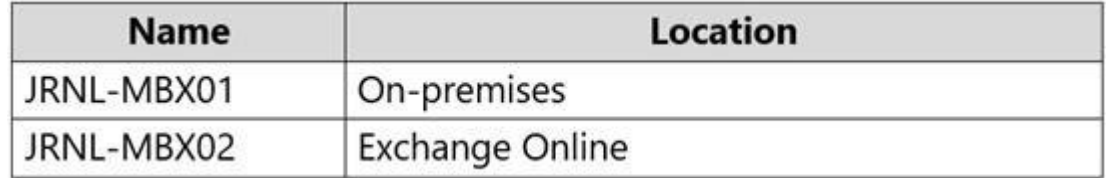

You need to record all the email communication of the users in each department. The solution must minimize costs.

What should you use for each department? To answer, drag the appropriate options to the correct departments. Each option may be used once, more than once, or not at all. You may need to drag the split bar between panes or content.

**NOTE:** Each correct selection is worth one point.

### **Select and Place:**

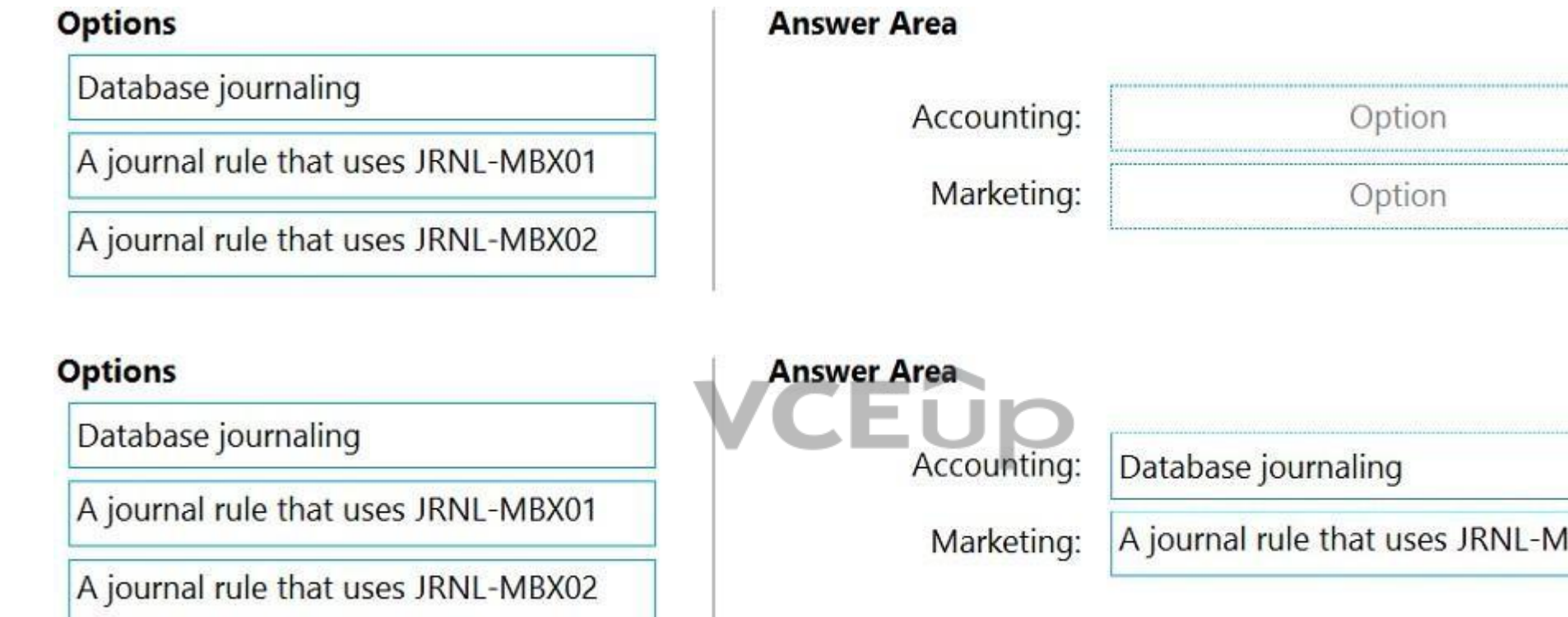

**Correct Answer:**

**Section: [none] Explanation**

### **Explanation/Reference:**

Reference: https://www.microsoft.com/en-gb/microsoft-365/exchange/microsoft-exchange-server-licensing-licensingoverview?rtc=1

**QUESTION 6** You have an Exchange Online tenant that contains several hundred mailboxes.

Several users report that email messages from an SMTP domain named @fabrikam.com often fail to be delivered to their mailbox.

You need to increase the likelihood that the email messages from the @fabrikam.com domain are delivered successfully to the users in the tenant.

What should you do?

- A. From your public DNS zone, create a Sender Policy Framework (SPF) TXT record.
- B. From the Security & Compliance admin center, modify the anti-spam policy settings.
- C. From the Security & Compliance admin center, modify the DKIM settings.

### VCEÛp

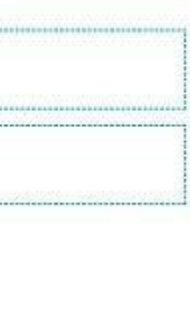

BX01

D. From the Security & Compliance admin center, create a new ATP anti-phishing policy.

**Correct Answer:** B **Section: [none] Explanation**

**Explanation/Reference:**

**QUESTION 7** You have a Microsoft Exchange Server 2019 organization.

You run the following commands.<br>New-ManagementScope -Name "VIP Mailboxes" -RecipientRoot "contoso.com/Executives" -RecipientRestrictionFilter {RecipientType -eq "UserMailbox"}

New-ManagementRoleAssignment -SecurityGroup "VIP Admins" -Role "Mail Recipients" -CustomRecipientWriteScope "VIP Mailboxes"

You have a user named Admin1.

You need to ensure that Admin1 can manage the mailboxes of users in the Executives organizational unit (OU) only.

What should you do?

- A. Modify the membership of VIP Admins.
- B. Add Admin1 to the Recipient Management management role group.
- C. Move Admin1 to the Executives OU.
- D. Create a custom role group.

**Correct Answer:** B **Section: [none] Explanation**

### **Explanation/Reference:**

Reference: https://social.technet.microsoft.com/Forums/exchange/en-US/b316a841-c39d-483a-ac8e-64d5904c42e6/how-to-limit-recipient-management-rights-to-users-in-a-ou-in-exchange-2010-sp1?forum=exchangesvradminlegacy

**QUESTION 8** HOTSPOT

Your company has a Microsoft Exchange Server 2019 hybrid deployment.

The company has four departments that have the mailboxes shown in the following table.

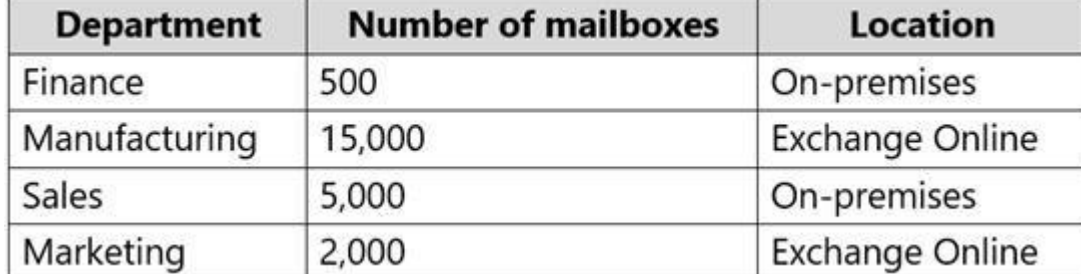

The mailboxes are configured as shown in the following table.

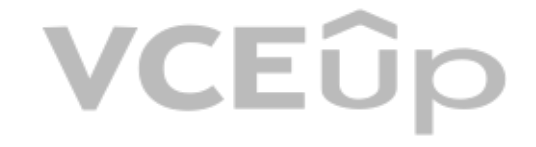

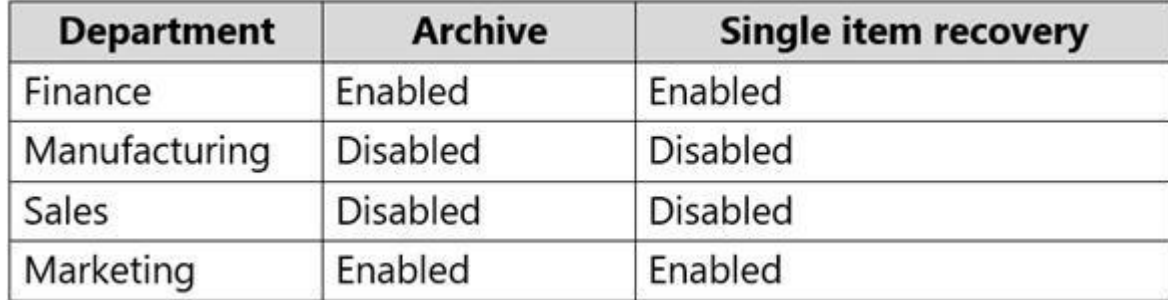

You have two administrators named Admin1 and Admin2 that are assigned the permissions shown in the following table.

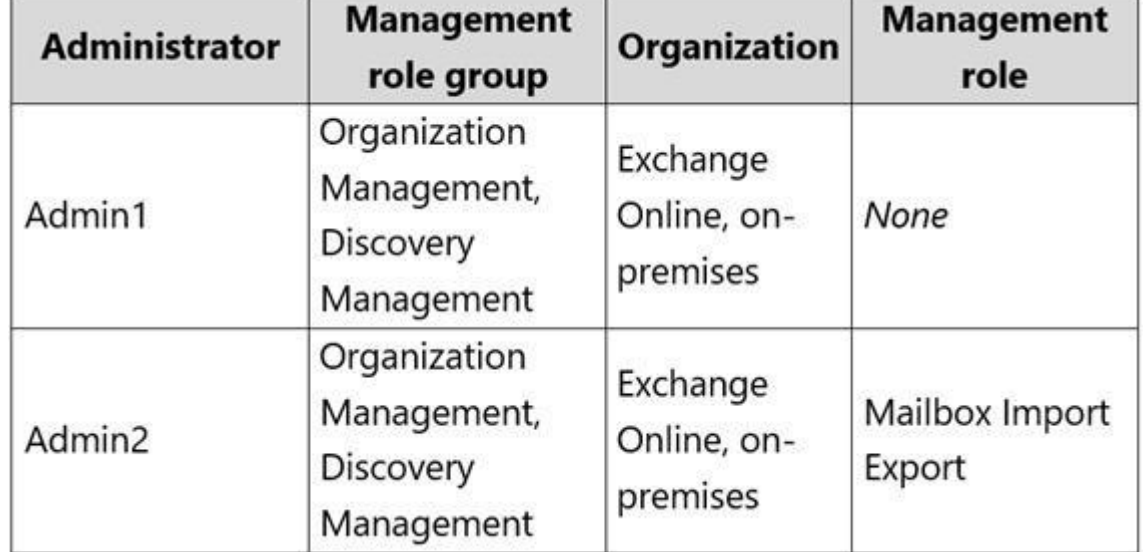

For each of the following statements, select Yes if the statement is true. Otherwise, select No.

**NOTE:** Each correct selection is worth one point.

**Hot Area:**

### **Answer Area**

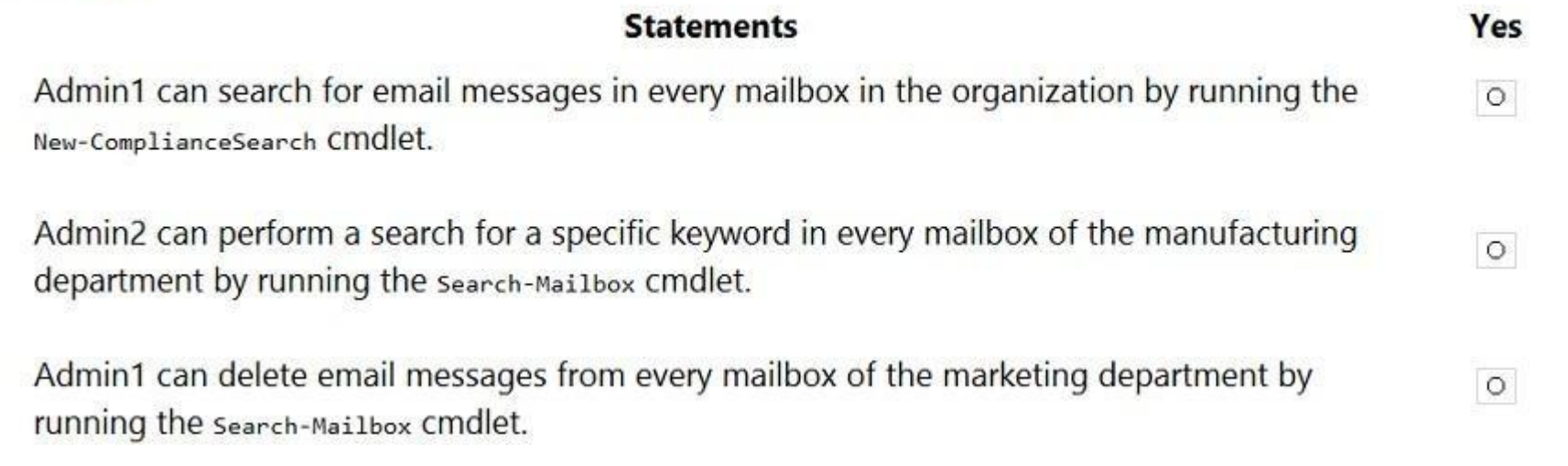

VCEÛp

**Correct Answer:**

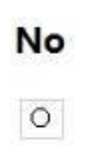

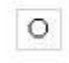

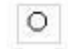

### **Answer Area**

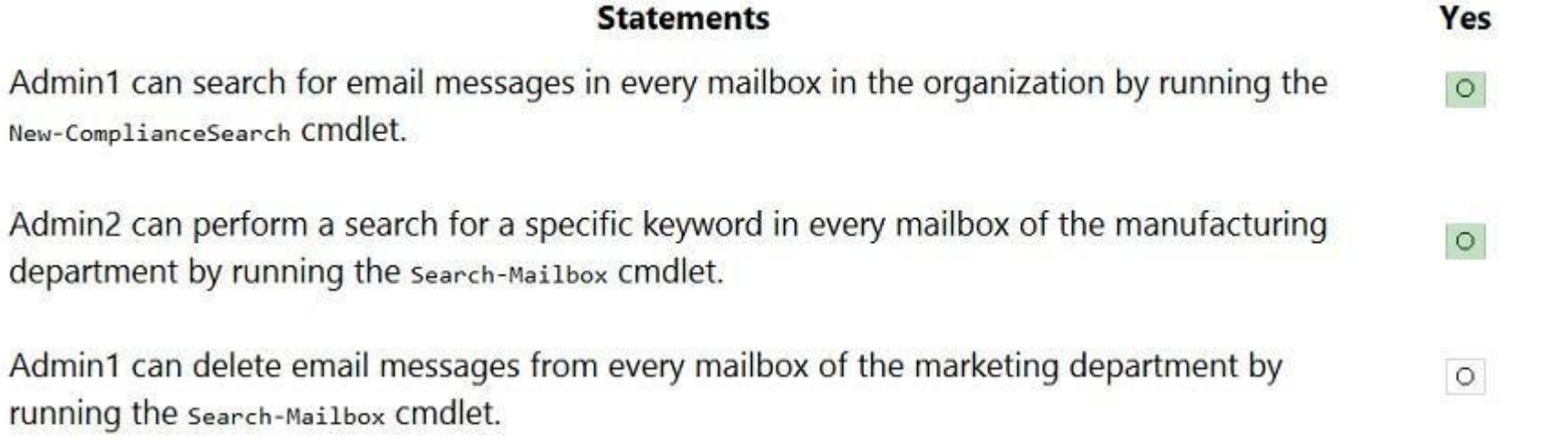

**Section: [none] Explanation**

### **Explanation/Reference:**

Reference: https://docs.microsoft.com/en-us/exchange/discovery-management-exchange-2013-help https://docs.microsoft.com/en-us/powershell/module/exchange/mailboxes/search-mailbox?view=exchange-ps

department by running

Admin1 can delete ema

- B. Create a conditional access policy and apply the policy to all users.
- C. Create a conditional access policy and apply the policy to Admin1.
- D. For all users, run the Set-User cmdlet and specify the -RemotePowerShellEnabled parameter.

**QUESTION 9** You have a Microsoft 365 environment that contains 1,000 mailboxes.

You need to ensure that only an administrator named Admin1 can use the Exchange Management S[hell to manage Exchange Online settings](https://vceup.com). CEUP

What should you do?

A. For Admin1, run the Set-User cmdlet and specify the -RemotePowerShellEnabled parameter.

**Correct Answer:** B **Section: [none] Explanation**

**Explanation/Reference:**

**QUESTION 10** You have a Microsoft Exchange Online tenant that has Office 365 Advanced Threat Protection (ATP) enabled.

The tenant contains a user named Ben Smith who has a UPN of ben.smith@fabrikam.com. Ben Smith is protected by using an ATP anti-phishing policy.

Ben Smith reports that emails sent from his personal account of ben.smith@relecloud.com are not delivered to his work email account.

You need to ensure that personal emails are delivered to the ben.smith@fabrikam.com account.

What should you do?

- A. Create a transport rule to assign the MS-Exchange-Organization-PhishThresholdLevel header a value of **2** for the messages received from ben.smith@relecloud.com.
- B. Add ben.smith@fabrikam.com as a trusted sender to the ATP anti-phishing policy.
- C. Add ben.smith@relecloud.com as a trusted sender to the ATP anti-phishing policy.

## **VCEUp**

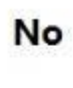

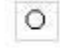

 $\circ$ 

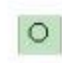

D. Add relecloud.com to the ATP anti-phishing list of trusted domains.

**Correct Answer:** C **Section: [none] Explanation**

**Explanation/Reference:**

Reference: https://docs.microsoft.com/en-us/microsoft-365/security/office-365-security/configure-atp-anti-phishing-policies?view=o365-worldwide

**QUESTION 11** You have a Microsoft Exchange Server 2016 hybrid deployment.

You plan to migrate mailboxes from the on-premises Exchange organization to Exchange Online.

You have the appropriate permissions to perform the mailbox migrations.

You need to prepare the environment for the planned migration.

What should you do?

- A. Enable the MRSProxy service on an on-premises Exchange server.
- B. Install the Hybrid Agent.
- C. Run Get-MigrationBatch -Identity "MyMigrationBatch".
- D. Disable Microsoft Outlook for the web.

This is a case study. Case studies are not timed separately. You can use as much exam time as you would like to complete each case. However, there may be additional case studies and sections on this exam. You must manage your time to ensure that you are able to complete all questions included on this exam in the time provided.

### **Correct Answer:** A **Section: [none] Explanation**

### **Explanation/Reference:**

VCEUD

Explanation:

To answer the questions included in a case study, you will need to reference information that is provided in the case study. Case studies might contain exhibits and other resources that provide more information about the s described in the case study. Each question is independent of the other questions in this case study.

At the end of this case study, a review screen will appear. This screen allows you to review your answers and to make changes before you move to the next section of the exam. After you begin a new section, you cannot retur

Mailbox replication service (MRS) proxy is used for cross forest mailbox move and remote move migr[ation between on premise exchange and](https://vceup.com) exchange online (Office 365)

Reference: https://docs.microsoft.com/en-us/Exchange/hybrid-deployment/move-mailboxes **Testlet 2**

### **Case study**

To display the first question in this case study, click the Next button. Use the buttons in the left pane to explore the content of the case study before you answer the questions. Clicking these buttons displays informatio requirements, existing environment, and problem statements. If the case study has an All Information tab, note that the information displayed is identical to the information displayed on the subsequent tabs. When you are r question, click the **Question** button to return to the question.

### **To start the case study**

### **Overview**

### **General Overview**

Contoso, Ltd. is a national freight company in the United States. The company has 15,000 employees.

### **Physical Locations**

Contoso has a main office in Houston and 10 branch offices that each contain 1,000, employees.

### **Existing Environment**

### **Active Directory and Microsoft Exchange Server Environments**

The network contains an Active Directory forest named contoso.com. The forest contains one root domain named contoso.com and 10 child domains. All domain controllers run Windows Server 2019.

The forest has Active Directory Certificate Services (AD CS) and Active Directory Federation Services (AD FS) deployed.

You have a hybrid deployment of Exchange Server 2019 and Microsoft Office 365.

There are 2,000 user mailboxes in Exchange Online.

Each office contains two domain controllers and two Mailbox servers. The main office also contains an Edge Transport server.

The organization contains 100 public folders. The folders contain 80 GB of content.

All email messages sent to contoso.com are delivered to Exchange Online. All messages sent to on-premises mailboxes are routed through the Edge Transport server.

For all new users in the on-premises organization, provide an email address that uses the value of the Last Name [attribute and the first tw](https://vceup.com)o letters of the First Name attribute as a prefix. Pecommission the public folders and replace the folders with a Microsoft 365 solution that maintains web access to the content.

Advanced Threat Protection (ATP) is enabled and configured for the Office 365 tenant.

- The principle of least privilege must be applied to all users and permissions.
- All email messages sent from an SMTP domain named fabrikam.com to contoso.com must be encrypted.
- All users must be protected from accessing unsecure websites when they click on URLs embedded in email messages.
- If a user attempts to send an email message to a distribution group that contains more than 15 members by using Outlook, the user must receive a warning before sending the message.

### **Network Infrastructure**

Each office connects directly to the Internet by using a local connection. The offices connect to each other by using a WAN link.

### **Requirements**

### **Planned Changes**

Contoso plans to implement the following changes:

#### **Technical Requirements**

Contoso identifies the following technical requirements:

All email messages sent from an SMTP domain named adatum.com must never be identified as spam.

Any solution to replace the public folders must include the ability to collaborate with shared calendars.

### **Security Requirements**

Contoso identifies the following security requirements:

### **Problem Statements**

Recently, a user named HelpdeskUser1 erroneously created several mailboxes. HelpdeskUser1 is a member of the Recipient Management management role group.

Users who have a mailbox in Office 365 report that it takes a long time for email messages containing attachments to be delivered.

### **Exhibit**

### **Exchange Online Connector**

You configure a connector as shown in the following exhibit.

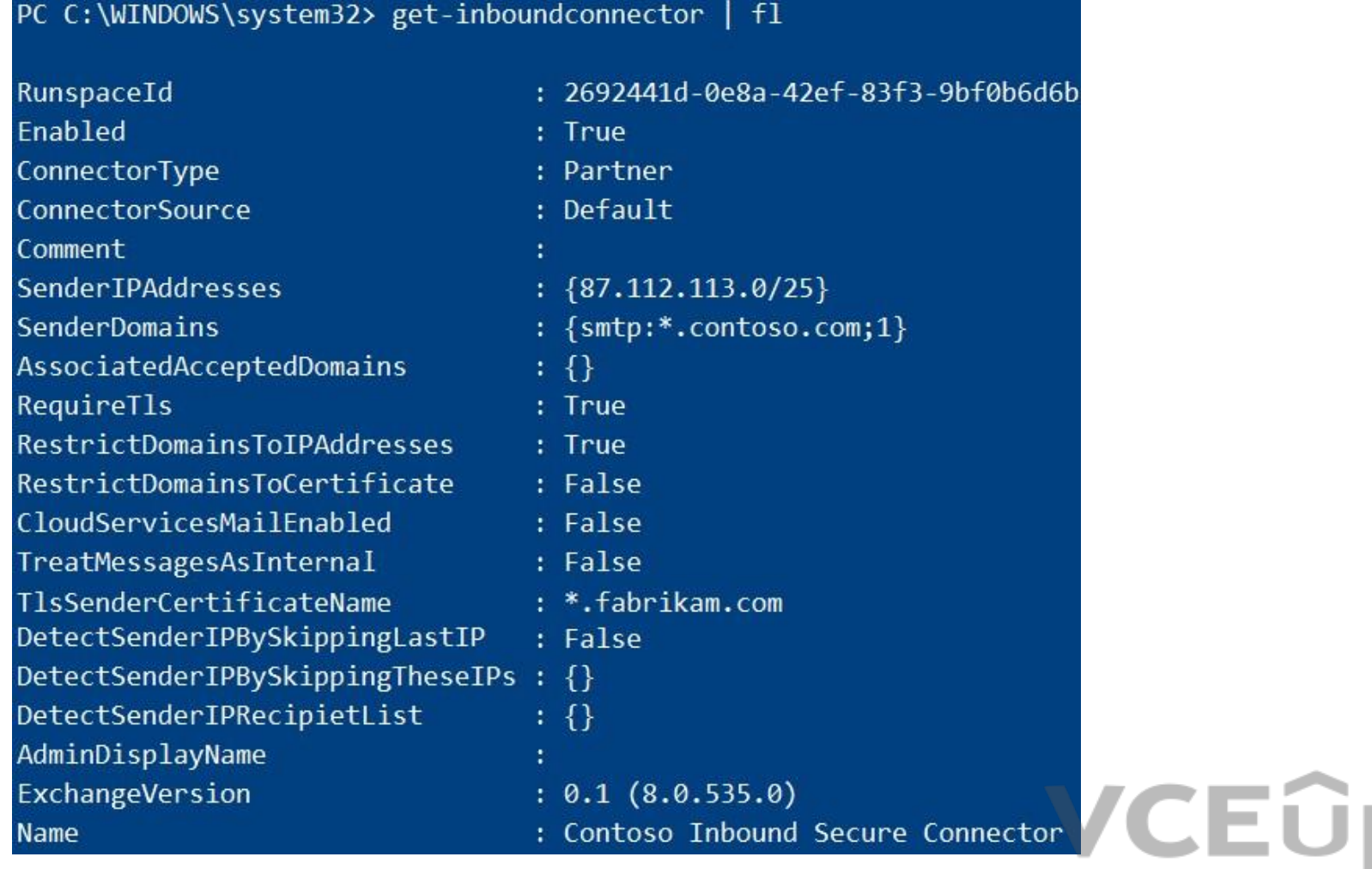

### **QUESTION 1**

You need to resolve the email delivery delay issue.

What should you do?

- A. From the Security & Compliance admin center, modify the safe attachments policy.
- B. From the Exchange admin center in Exchange Online, modify the antimalware policy.
- C. From the Exchange admin center in Exchange Online, modify the spam filter policy.
- D. From the Security & Compliance admin center, create a supervision policy.

**Correct Answer:** A **Section: [none] Explanation**

### **Explanation/Reference:**

Reference: https://docs.microsoft.com/en-us/office365/securitycompliance/dynamic-delivery-and-previewing

**QUESTION 2** You need to recommend an Office 365 solution that meets the technical requirements for email from adatum.com.

Which two components should you recommend configuring from the Exchange admin center in Exchange Online? Each correct answer presents a complete solution.

**NOTE:** Each correct selection is worth one point.

A. a malware filter

B. a connection filter

C. data loss prevention (DLP) policies

- D. DKIM signatures
- E. a spam filter

**Correct Answer:** BE **Section: [none] Explanation**

### **Explanation/Reference:**

**QUESTION 3** You must preview HelpDeskUser1 from repeating the same mistake.

You need to identify which management role provided HelpDeskUser1 with the necessary permissions to make the mistake identified in the problem statement.

Which two cmdlets should you run? Each correct answer presents part of the solution.

**NOTE:** Each correct selection is worth one point.

- A. Get-ManagementRoleEntry
- B. Get-RoleGroupMember
- C. Get-ManagementRole
- D. Get-MangementRoleAssignment
- E. Get-RoleGroup

**Correct Answer:** AD **Section: [none] Explanation**

### **Explanation/Reference:**

Reference: https://docs.microsoft.com/en-us/powershell/exchange/find-exchange-cmdlet-permissions?view=exchange-ps **QUESTION 4** You need to recommend a solution that meets the security requirements for protecting users.

What should you recommend?

- A. From the Security & Compliance admin center, create an ATP safe attachments policy.
- B. From the Security & Compliance admin center, create an ATP Safe Links policy.
- C. From the Security & Compliance admin center, create an ATP anti-phishing policy.
- D. From the Exchange admin center in Exchange Online, create a spam filter policy.

**Correct Answer:** B **Section: [none] Explanation**

### **Explanation/Reference:**

Explanation:

All users must be protected from accessing unsecure websites when they click on URLs embedded in email messages.

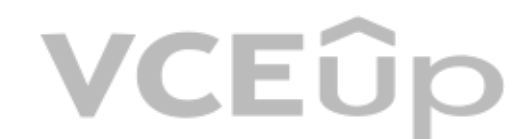